# **Set up and Service Manual**

Version: SRS-A-01

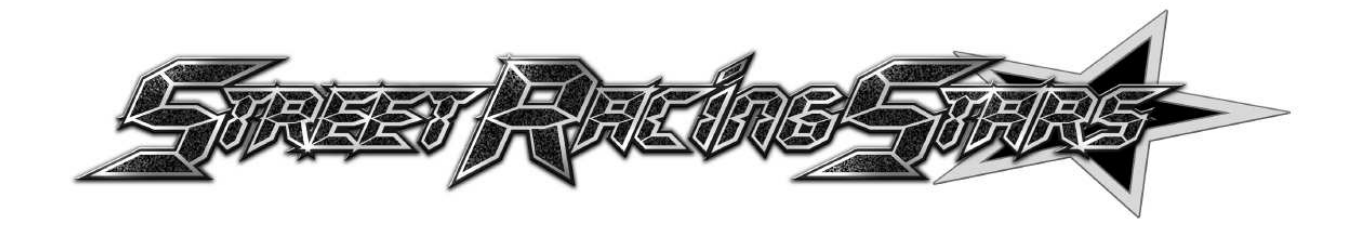

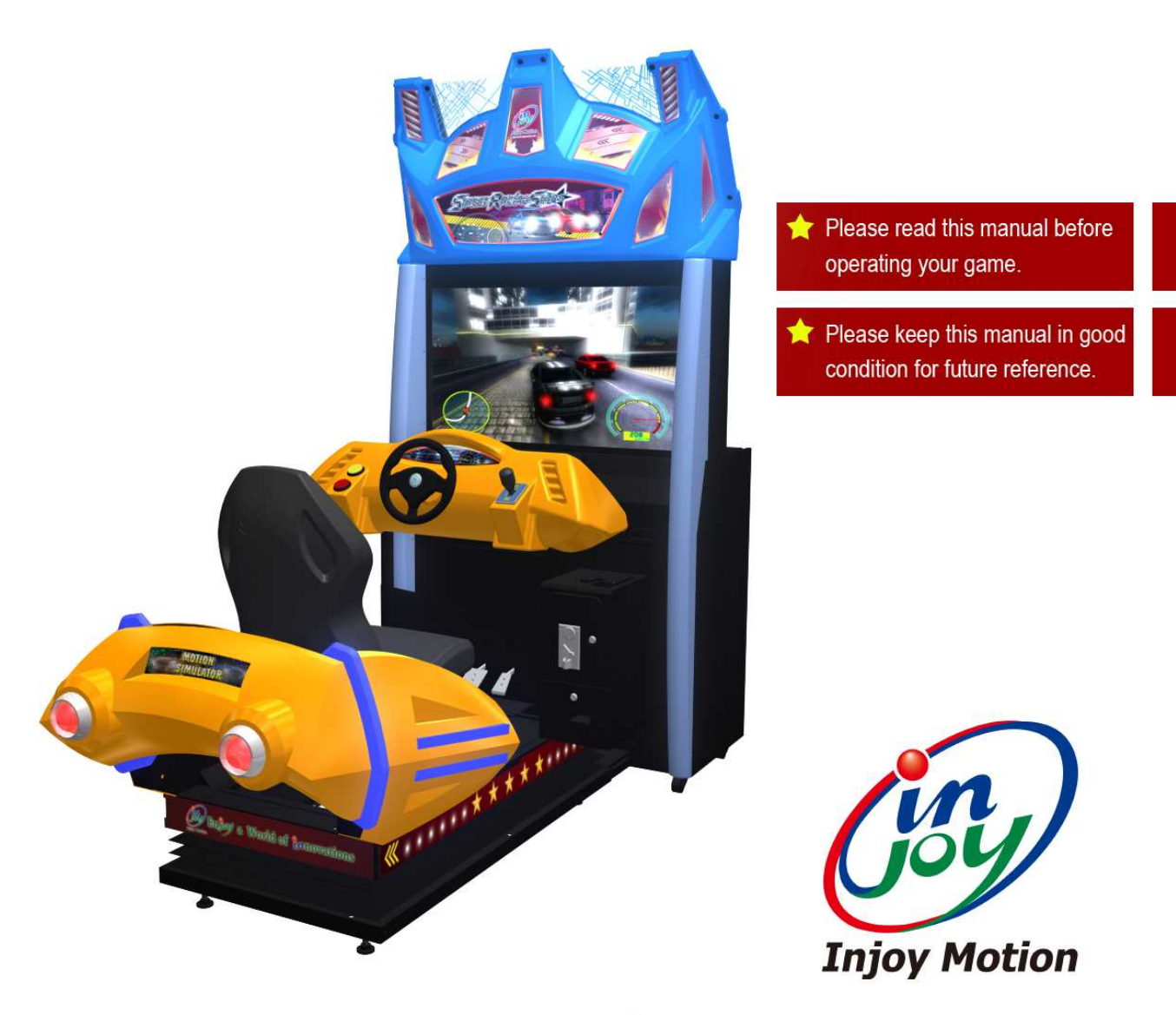

Injoy Motion Corp. Copyright © 2012 All rights reserved

Need parts or service, please contact us:

### **Injoy Motion Corp.**

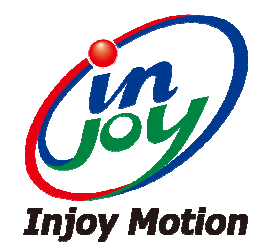

#### Technical support: +886-2-2267-6317

### Fax: +886-2-2267-5906

E-mail: support@injoymotion.com

#### Note:

• The product specifications are subject to change without notice.

• This game content, equipment and design protected by law, including patents, copyrights and intellectual property rights.

• Unauthorized reproduction of this document or any of its contents is strictly prohibited.

# **SG**

SGS Reference No: ED/2012/C0017C

Page 1 of 1

**VERIFICATION OF COMPLIANCE** to the requirements of **EMC Directive 2004/108/EC** 

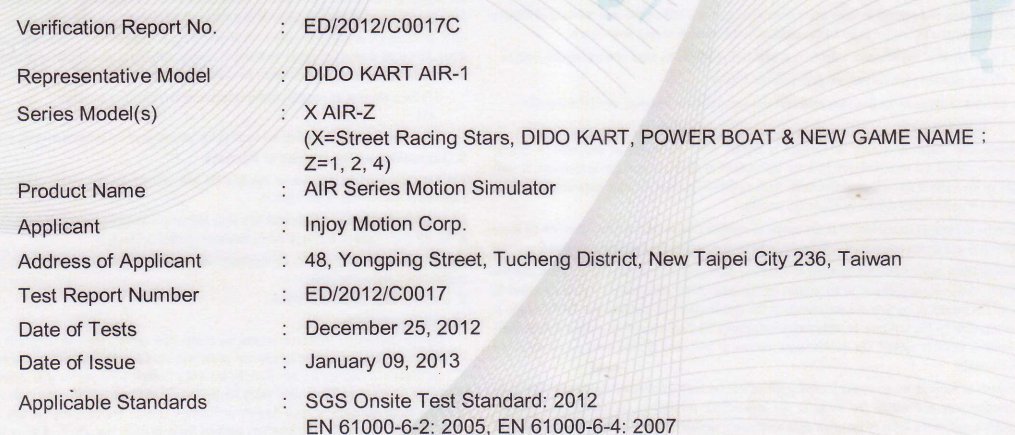

#### **Conclusion**

In the opinion of SGS, the equipment complies with the principle requirement of the above standards and following directive:

Electromagnetic Compatibility Directive 2004/108/EC

Note: The verification is only valid for the equipment and configuration tested and in conjunction with the test data described in the Test Report.<br>The CE mark as shown below can be used, under the responsibility of the manufacture, after completion an EC Declaration of Conformity and compliances with all relevant EC Directives.

ed the results shown in this test report refer only to the sample(s) tested. This test report cannot be reproduced, except in full, without prior written permission of<br>相談明 · 此報告結果僅對測試之樣品貨資 » 本報告未經本公司書面許可 · 不可能份複製 »<br>ad by

**Authorized Signatory:** 

Jason 2

**SGS TAIWAN LTD.** Jason Lin **Technical Manager** 

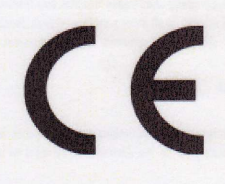

i transaction from exercisi<br>mpany. Any unauthorized

Monday of PPP Pers

TIMA3895

©2012 Injoy Motion Corp. 2

ders may be pro

008

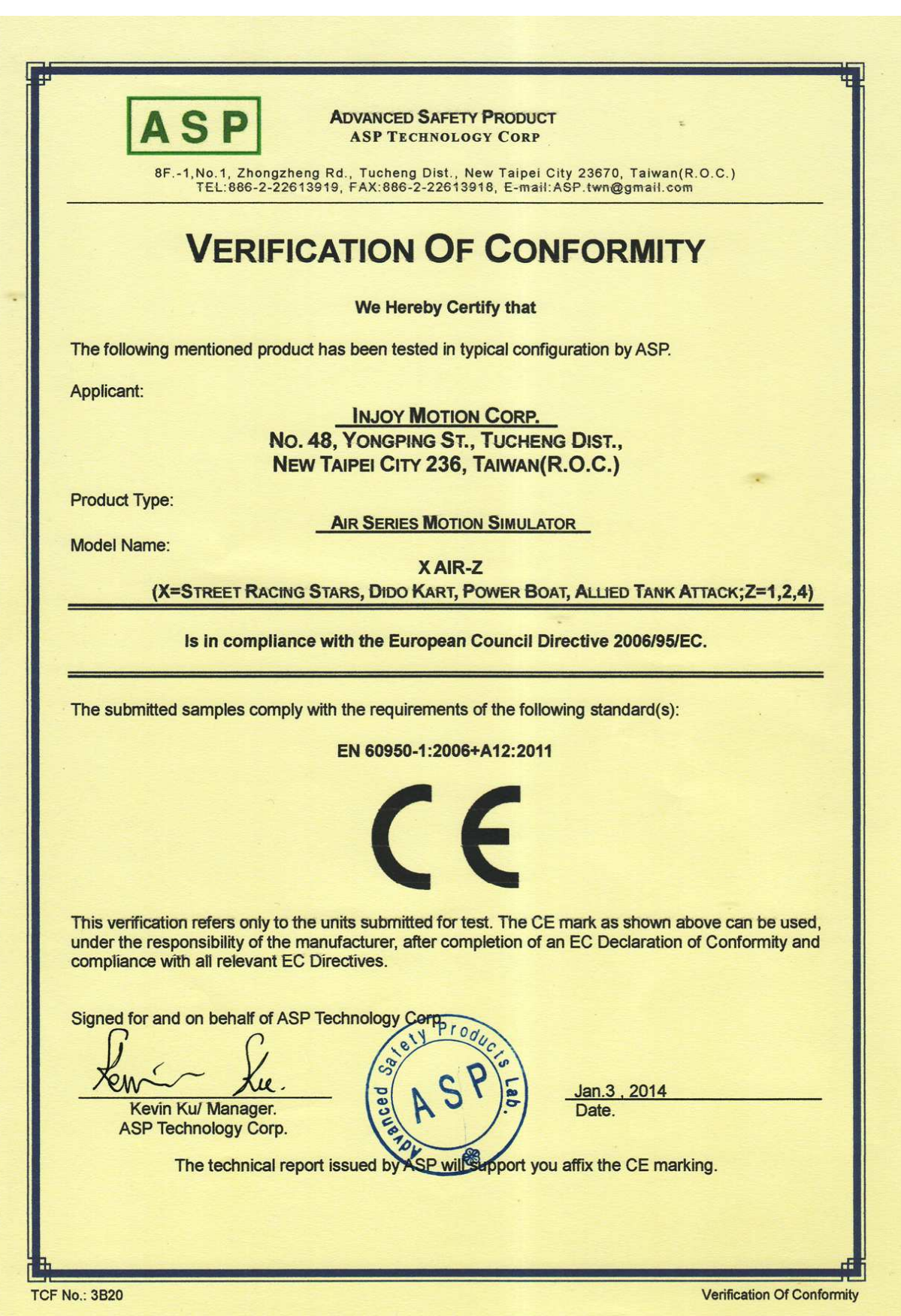

2014年 1月28日 13時24分

編號 2617  $P.2$ 

#### **EC DECLARATION OF CONFORMITY**

**INJOY MOTION CORP.** No. 48, YONGPING ST., TUCHENG DIST., NEW TAIPEI CITY 236, TAIWAN(R.O.C.) (Name / Address)

We herewith declare that the following designated product type:

Product Type:

**AIR SERIES MOTION SIMULATOR** 

Product Name:

X AIR-Z (X=STREET RACING STARS, DIDO KART, POWER BOAT, ALLIED TANK ATTACK; Z=1, 2, 4)

Conform with the essential requirement of the relevant European Directive:<br>- LVD Directive: 2006/95/EC

They are based on the following standards :

**Safety Reference Standard:** 

- EN 60950-1:2006+A12:2011 - Information technology equipment - Safety - Part 1: General requirements.

**MANUFACTURER / IMPORTER** 

Wy bert (Surname, forename) (Company Stamp)

Taiwan  $2014.01.27$ (Date and place)

**TCF No.: 3B20** 

Declaration Of Conformity

∈

## **Index**

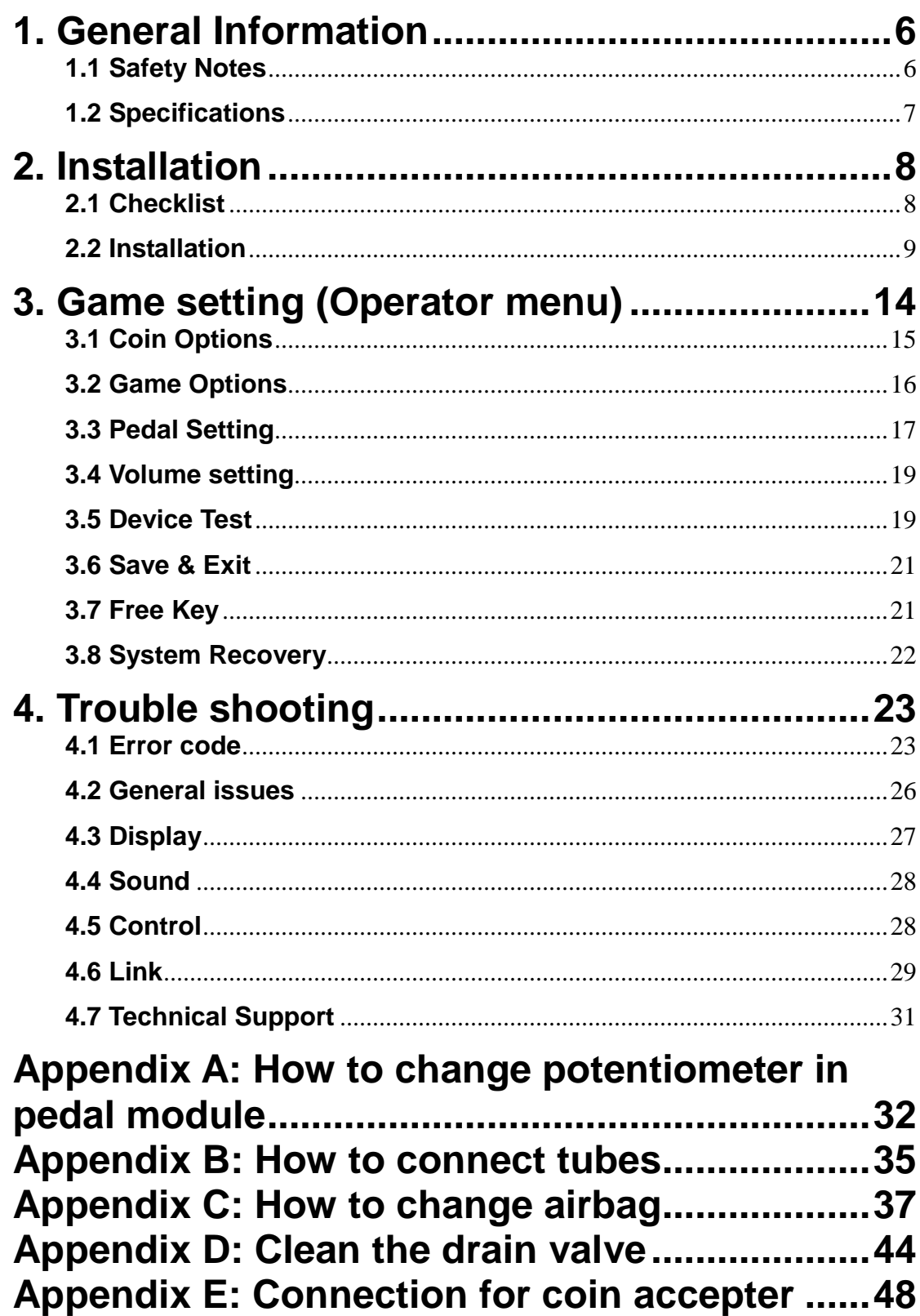

### **1. General Information**

### **1.1 Safety Notes**

Please read the following instructions carefully before using the game.

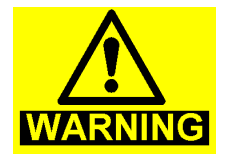

#### **Using separate power supply for this machine**

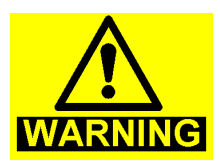

#### **Handling with care**

The game contains glass and fragile electronic equipment, should be very careful when handling

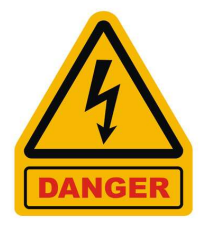

**Be sure to turn off the power before maintenance**

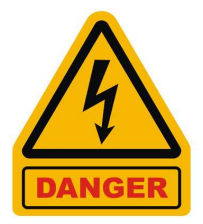

**Earth Connection**  To avoid electrical shock! Please use earth connection.

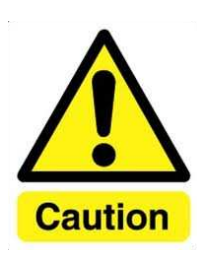

**Using connectors properly**  Check direction before connect

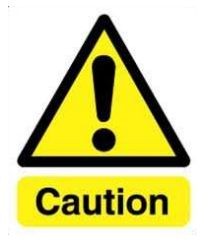

**Move PC with care** 

### **1.2 Specifications**

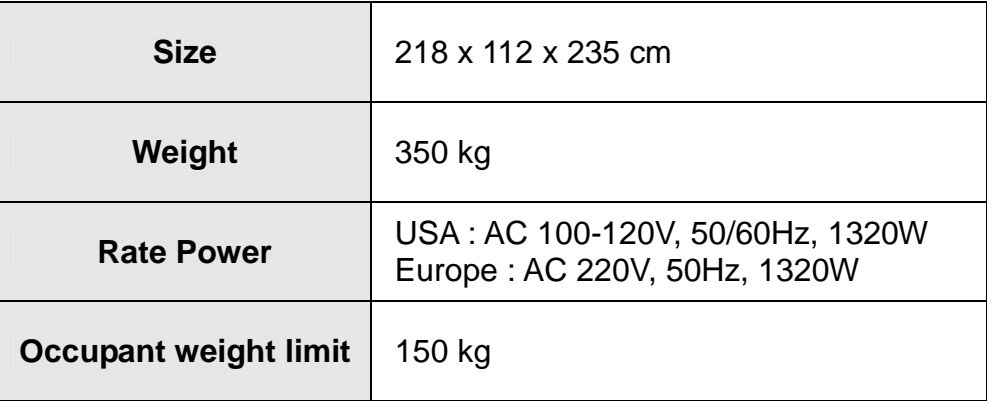

### **2. Installation**

### **2.1 Checklist**

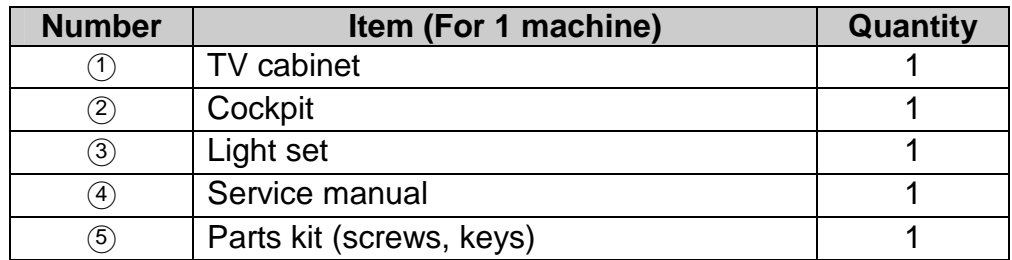

**Note:** This Machine must be installed indoor, need to maintain a distance of 50 cm with the wall. Make sure the unit stands are placed flat on the ground and the machine is not moving when playing.

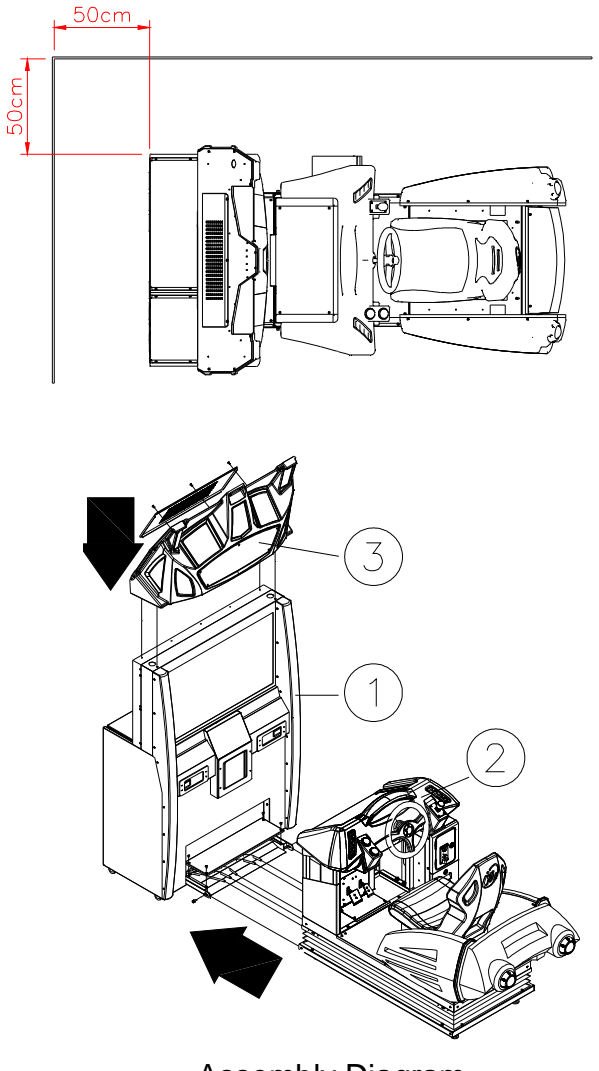

Assembly Diagram

#### **2.2 Installation**

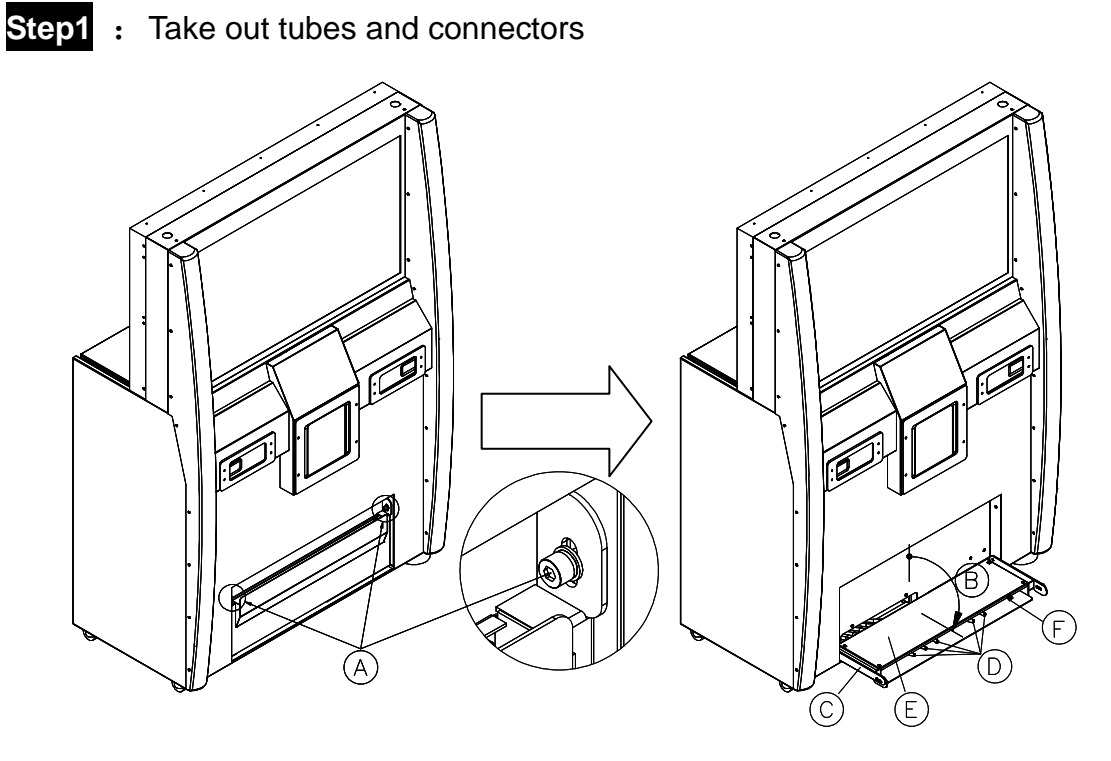

Note:

- 1. Remove 2 screws (A).
- 2. Open the case $\odot$  until horizontal position $\odot$ .
- 3. Open case cover $\mathbb E$ , Take out tubes $\mathbb D$  and all connectors  $\mathbb E$ .

**Step2:** Connecting the tubes

Move cockpit close to TV cabinet, and connect the tubes  $\textcircled{\textcirc} \textcircled{\textcirc} \textcircled{\textcirc}$ from TV cabinet to cockpit  $\mathbb{600}$   $\mathbb{69}$  according to the same color.

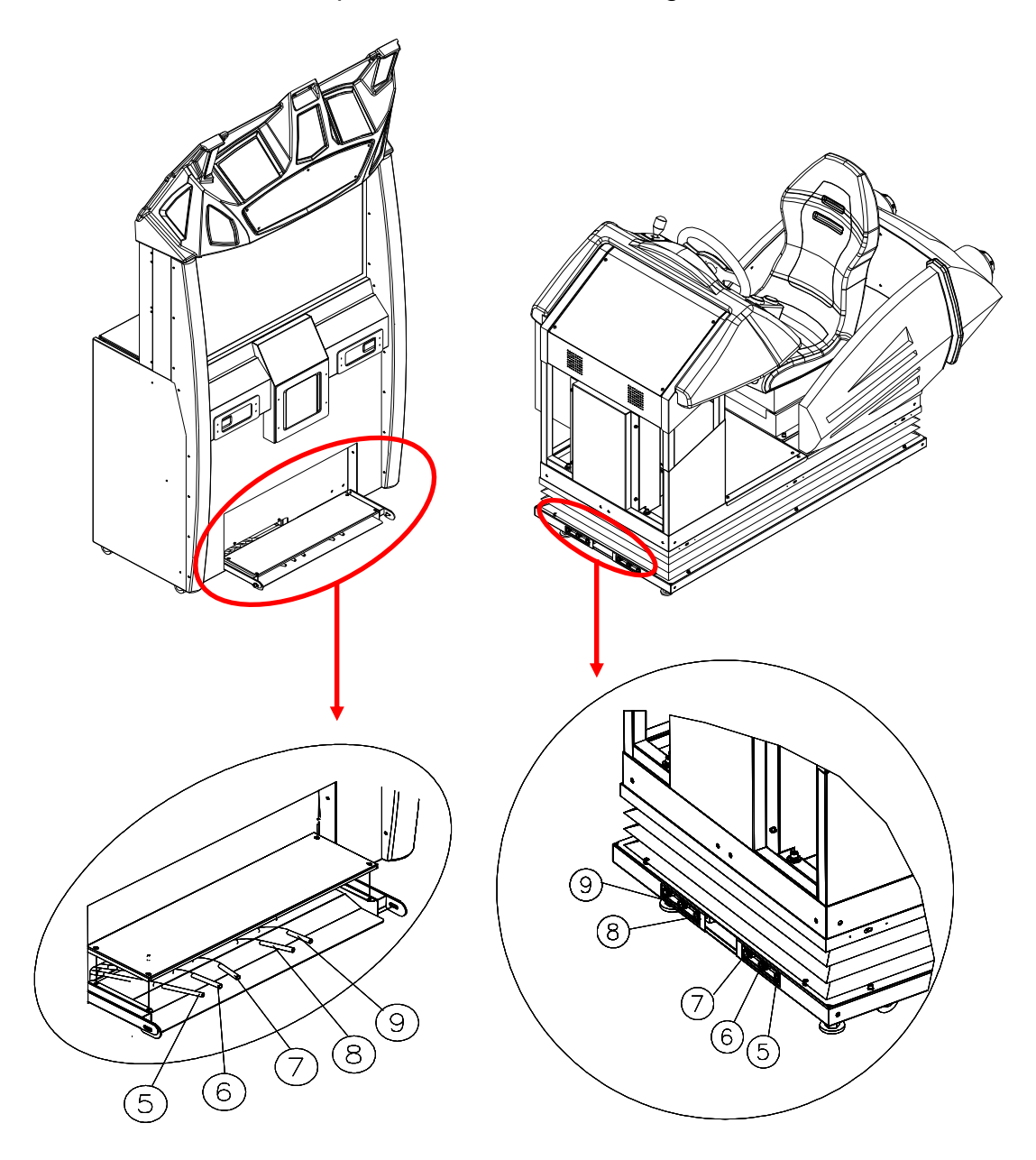

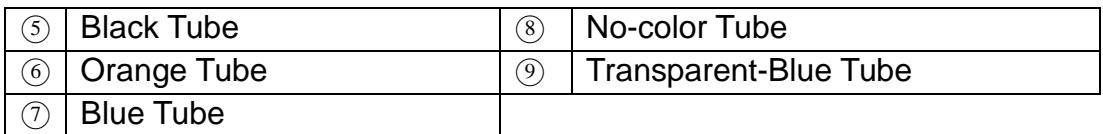

**Step3**: Connecting the TV cabinet connectors  $\textcircled{10} \textcircled{10} \textcircled{20} \textcircled{20}$  with cockpit connectors $\textcircled{\textcircled{\tiny 1}}\textcircled{\textcircled{\tiny 2}}\textcircled{\textcircled{\tiny 2}}\textcircled{\textcircled{\tiny 2}}$  by the same pin-number and the same name tag.

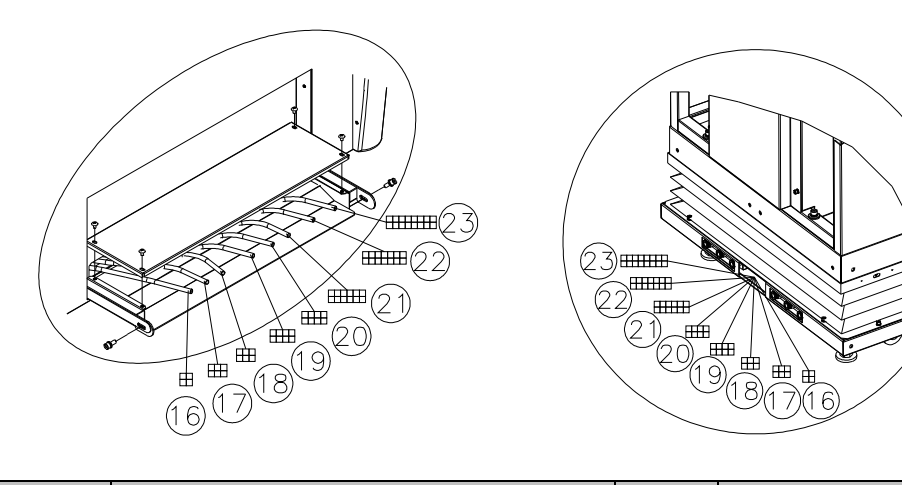

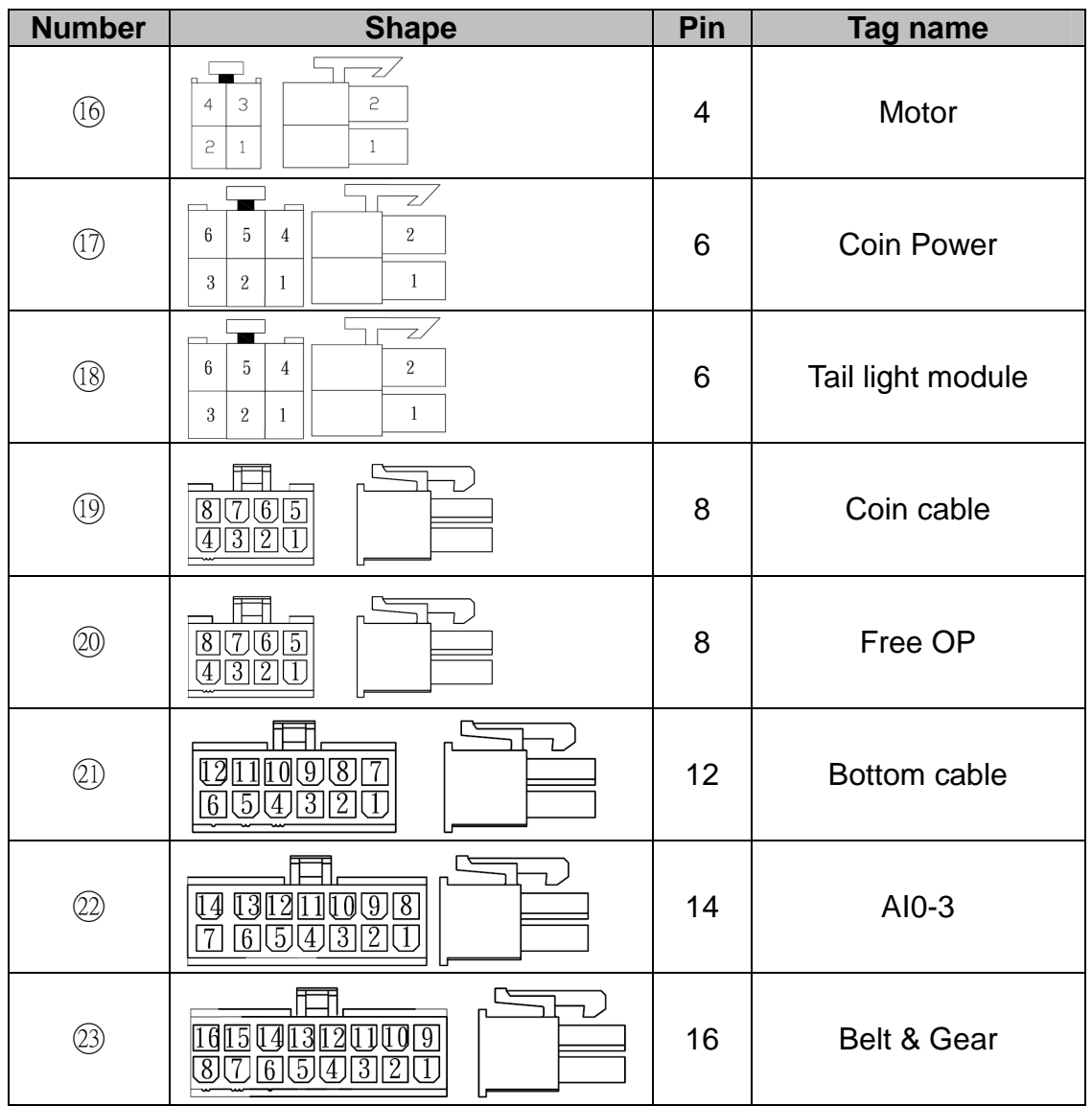

**Step4:** Use screws<sup>(1)</sup> to combine TV cabinet and cockpit together. Sort out all wires and then cover the cover  $\oplus$ . Use screws  $\oplus$  to fix it.

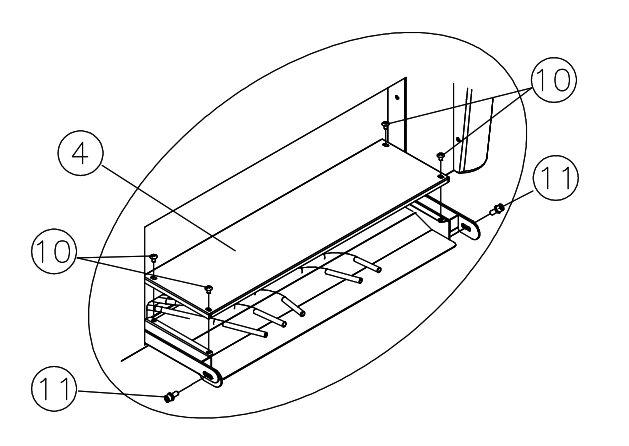

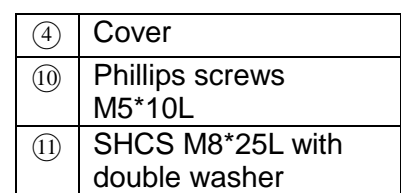

**Step5**: Check Light set $\Omega$  and open back cover $\Omega$ . Put the light set on the TV cabinet and aligned it to the 4 bottom holes inside, then use Phillips screws to fix it.

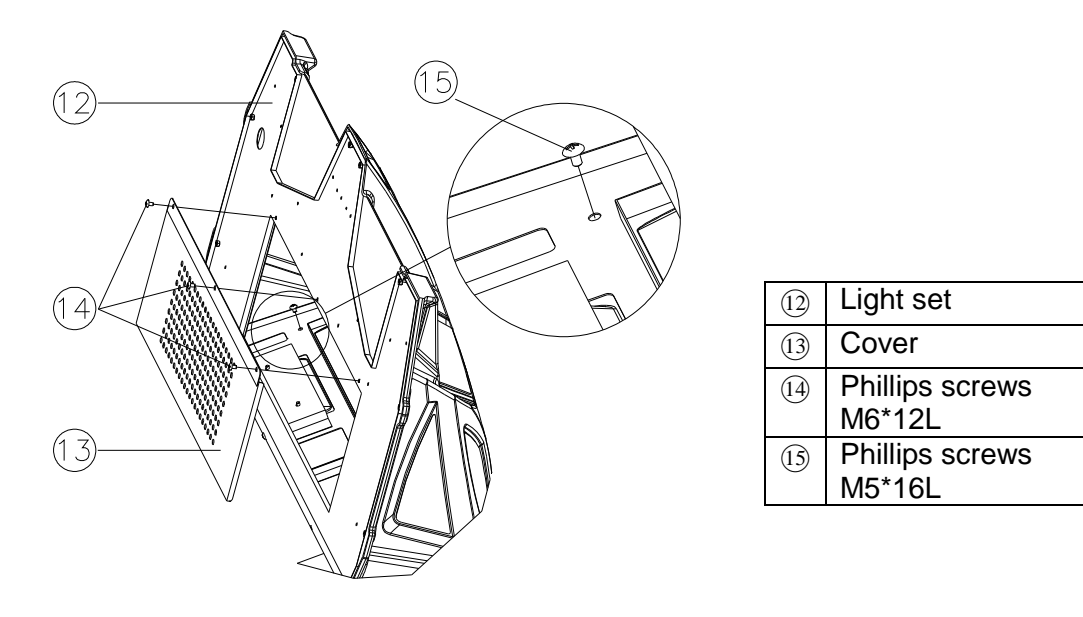

**Step6:** Connect the power cable inside the light set and use Screw<sup>(14)</sup> to fix the cover $(13)$ .

Step7: Connect machine power (220V/8A, 110V/15A)

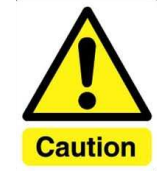

1. When using power extension cord, the current capacity should be double. 2. Every power loop only support 2 machine at max.

#### **Coin Acceptor Setting**

**Step8:** Pull up the slider of the coin acceptor and insert the coin into the coin acceptor. Release the slider to fix the coin acceptor.

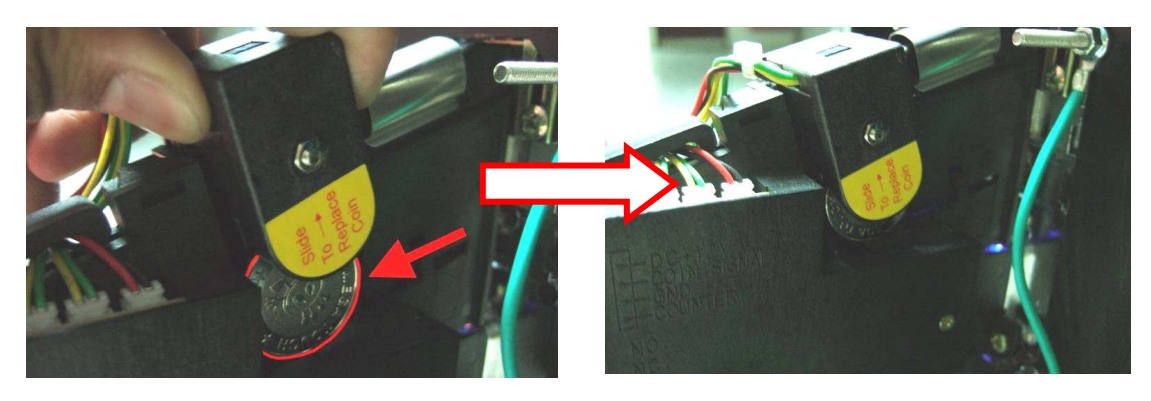

**Step9:** Check the Coin Acceptor Setting. (Select "NO" on top switch, "SLOW" on bottom switch)

#### **Placement for external plate**

**Step10:** Put a plate on the floor and right under the drain valve.

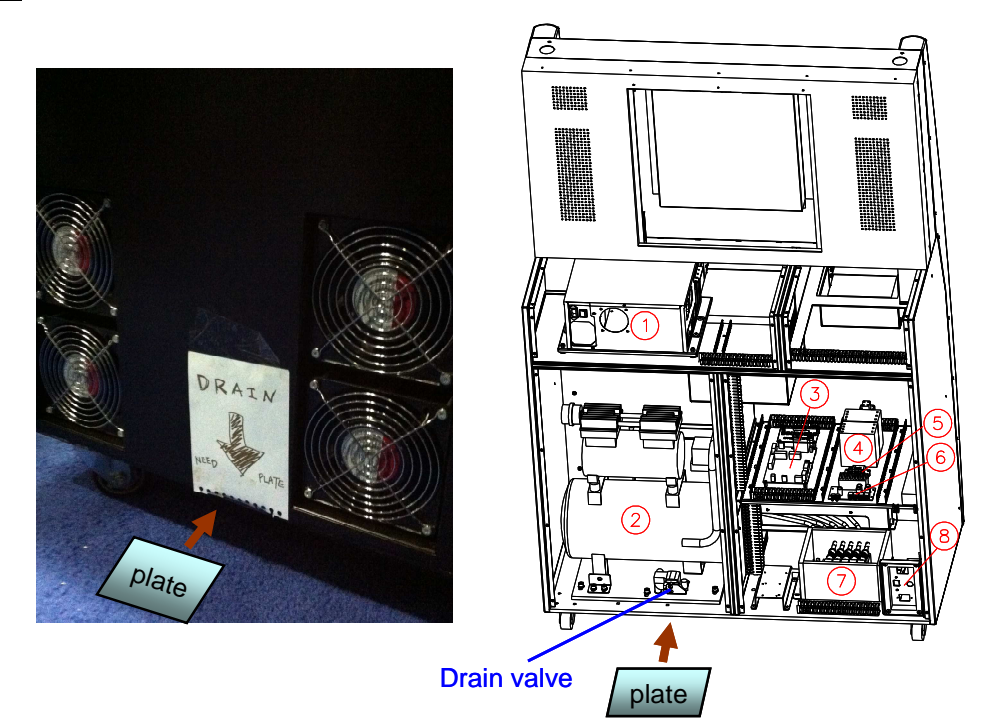

Note: The air compressor tank drains water after machine power off. So it is necessary to put a container on the floor and right under the drain valve to catch the water. Generally, a plastic plate around 25x20x3(LxWxH) cm is suggested.

### **3. Game setting (Operator menu)**

To access Operator Menu, after the Power is switched ON and the screen shows "insert coin", find the red Operator menu switch located inside the coin box, switch it to "I" position to enter.

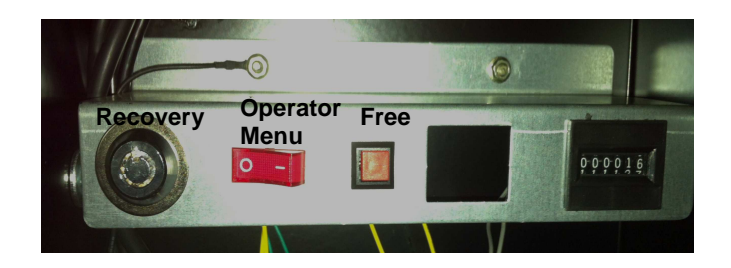

Then you will see below screen.

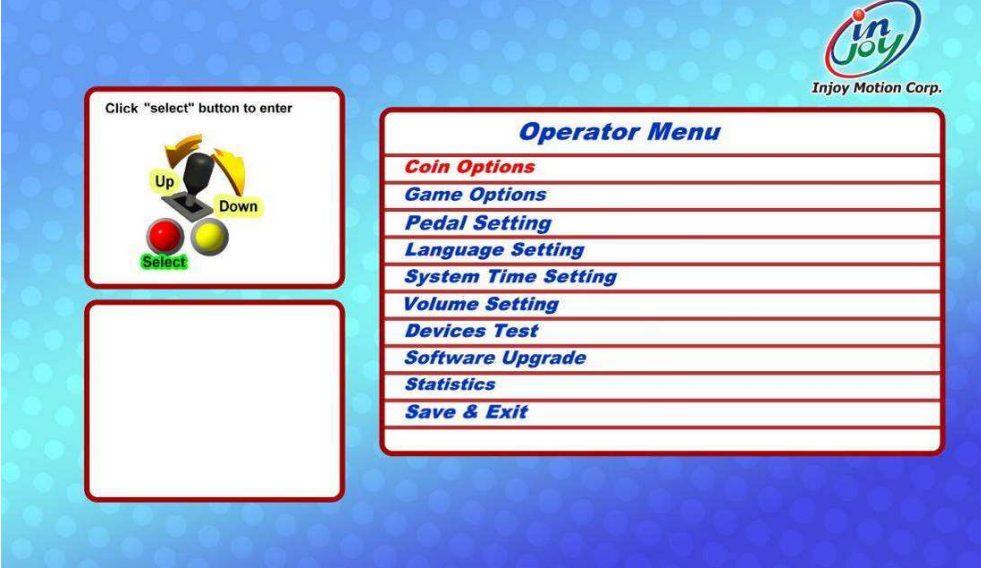

### **3.1 Coin Options**

- **1. "Coins per Play"** allows you to set how many coins it will take for a player to start a game. The factory default setting value is 4 coins per play.
- **2. "Coins per Continue"** allows you to charge a different price for continue-play from the first game play. The factory default setting value is 4 coins per play.
- **3. "Currency Type"** is not to select the currency of a country, but allows selection of the forms of currency
- **4. "Coins per Pulse (Coin Acceptor 1)"** allows you to adapt different currency acceptors. The default value is 1.
- **5. "Coins per Pulse (Coin Acceptor 2)** (Figure 4-4)**"** allows you to adapt different currency acceptors. The default value is 1.
- **6. "Winner Continue"** allows you to set up "insert coin to continue or free to continue" if Winner wants to continue game. This setup is for the single player mode.
- **7. "Winner Continue (Net)"** allows you to set up "insert coin to continue or free to continue" if Winner wants to continue game. This setup is for the multi-player mode.

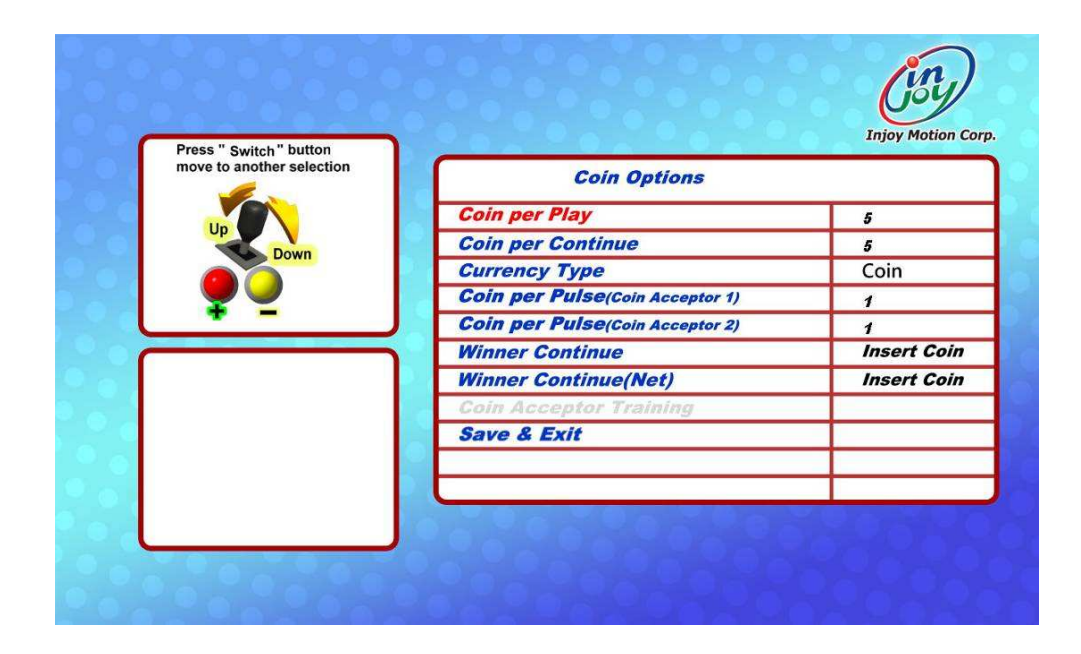

### **3.2 Game Options**

- **1. "Game Time"** no function.
- **2. "Game Show Operation" Enable** sets free game play. Click "+" or "-" button to "Enable" or "Disable" this function.
- **3. "Player Number"** no function.

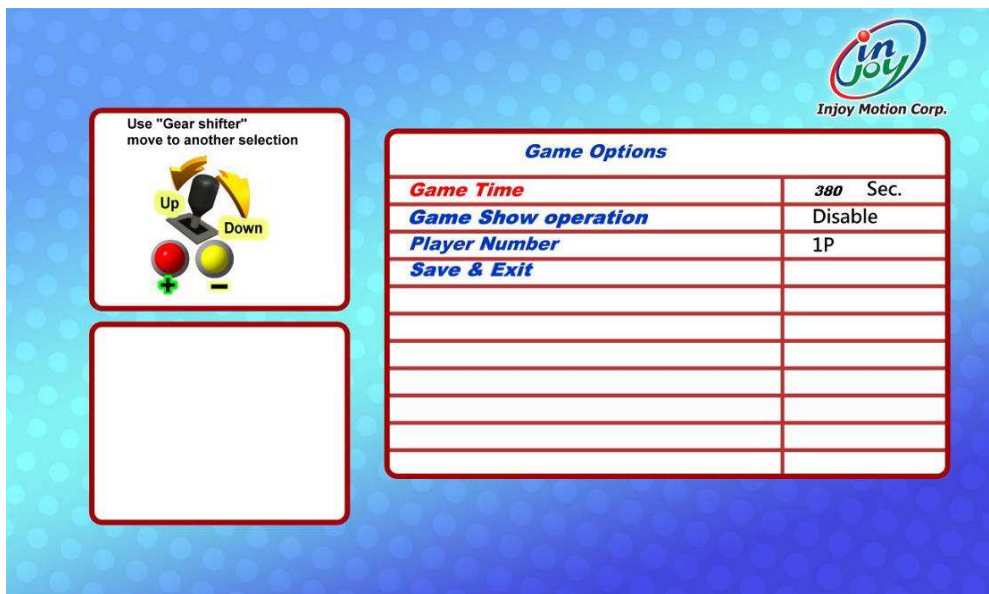

#### **3.3 Pedal Setting**

Replacing the accelerator or the brake pedal potentiometer may refer to screen values to install. If the potentiometer values set exceed the safe range or dead zone after installation, the screen will show the error. Please re-set the potentiometer values within the safe range.

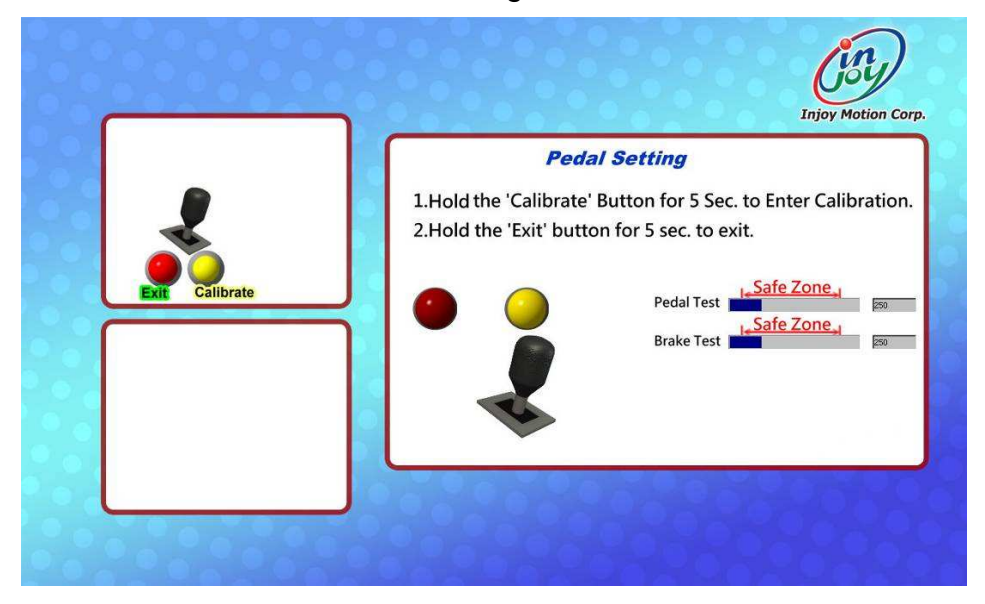

To calibrate the Pedal and Brake, follow the directions on the screen and go through these steps.

**Step1:** Hold the "Calibrate" button on the Panel to calibrate the pedal and brake. Release the Brake and Pedal, then press "Next" button.

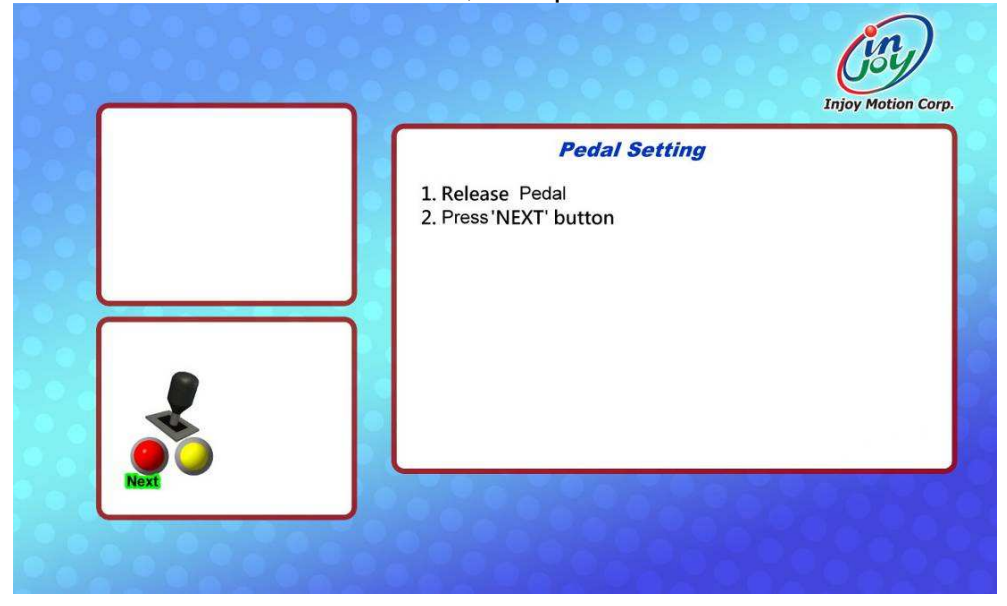

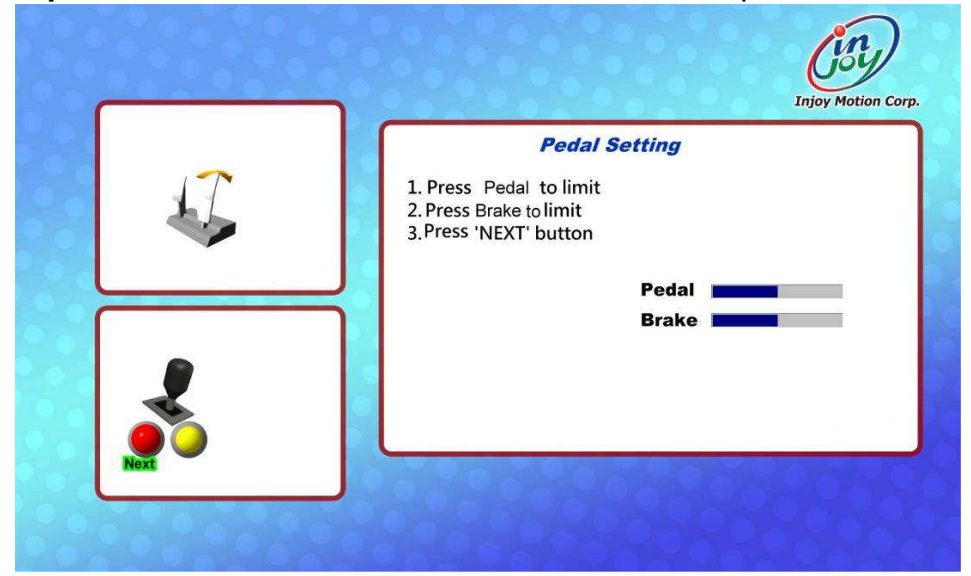

**Step2:** Press the Brake and Pedal to limit and then press "Next" button.

**Step3**: After finishing the calibration, press the "Exit" button to exit.

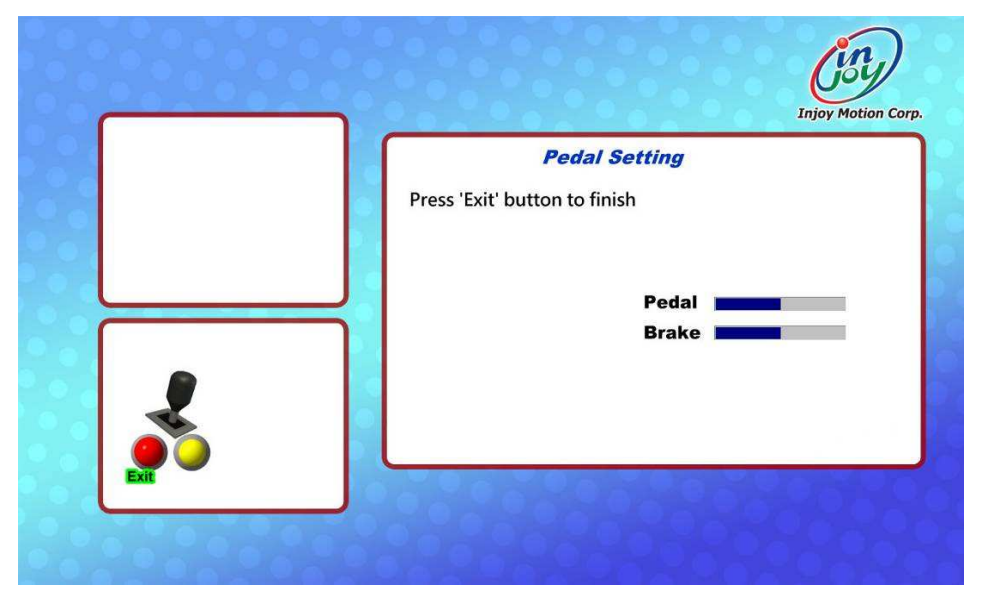

#### **3.4 Volume setting**

"Game Volume" can adjust the system volume, suggestion 75~85. "Idle Movie Volume" can adjust Idle Movie volume, suggestion 15~35.

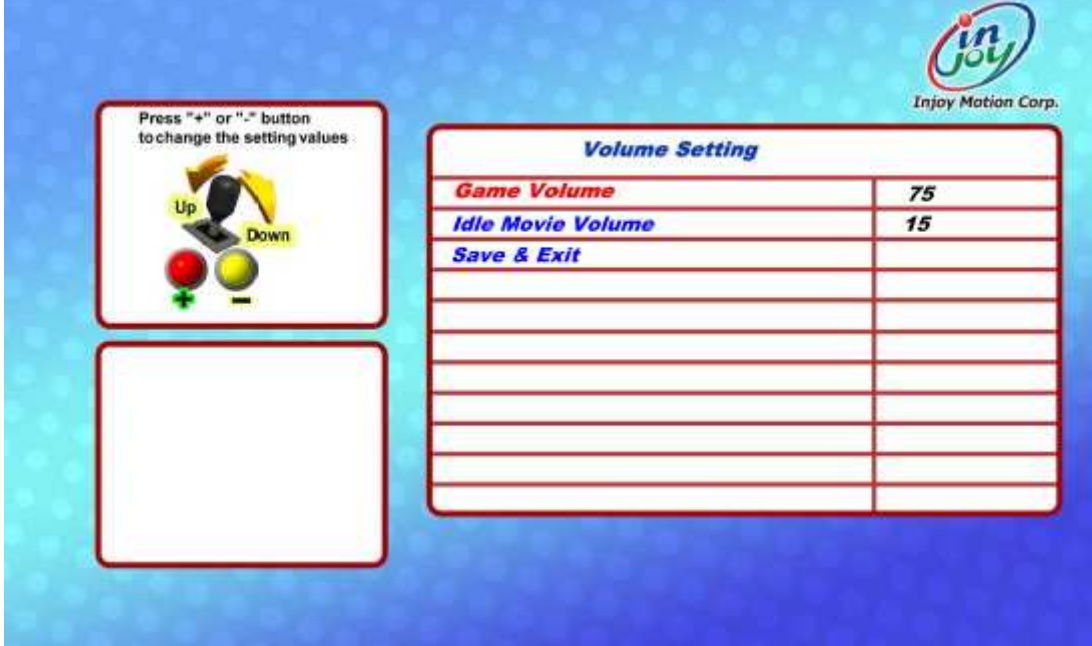

### **3.5 Device Test**

When into device test, 5 airbags will be aerated, and we can check the their conditions.

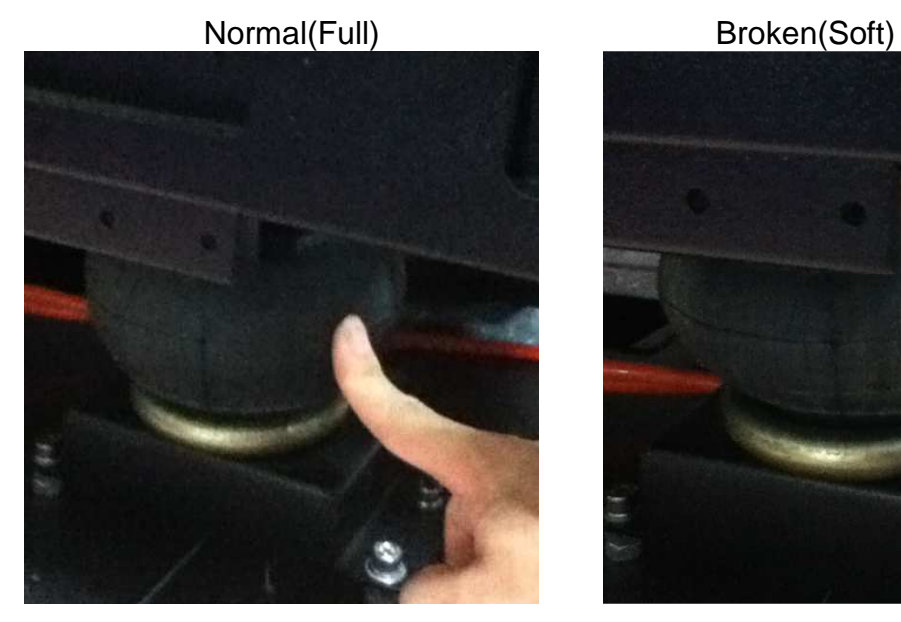

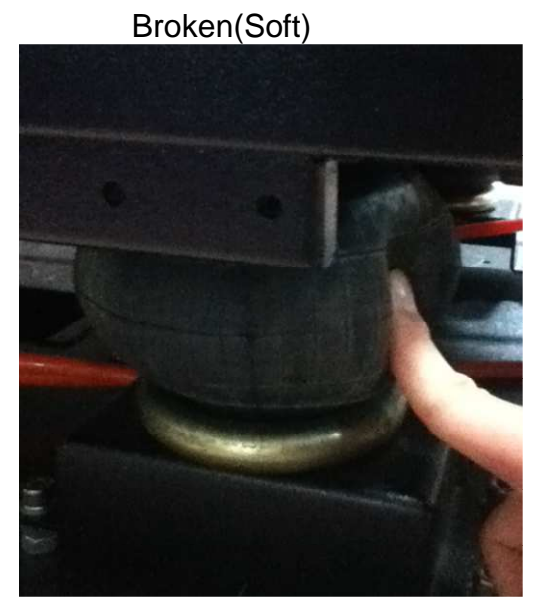

Check if all device work properly as well.

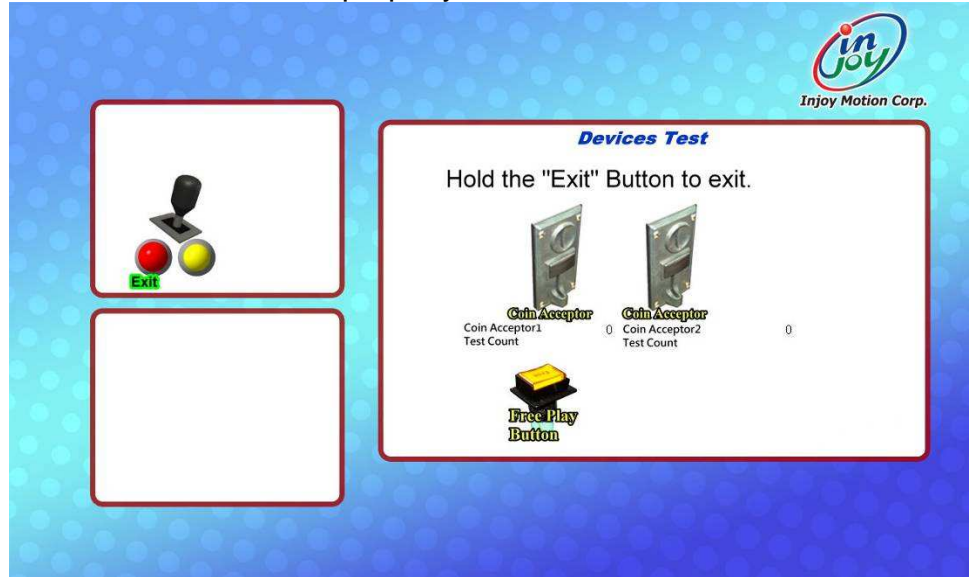

#### **3.6 Save & Exit**

 After the setup is completed, please select "Save & Exit", and then select "Yes". Lastly, switch red Operator menu switch back to "O" position and turn OFF the machine. Then wait for 30secs and turn ON machine power.

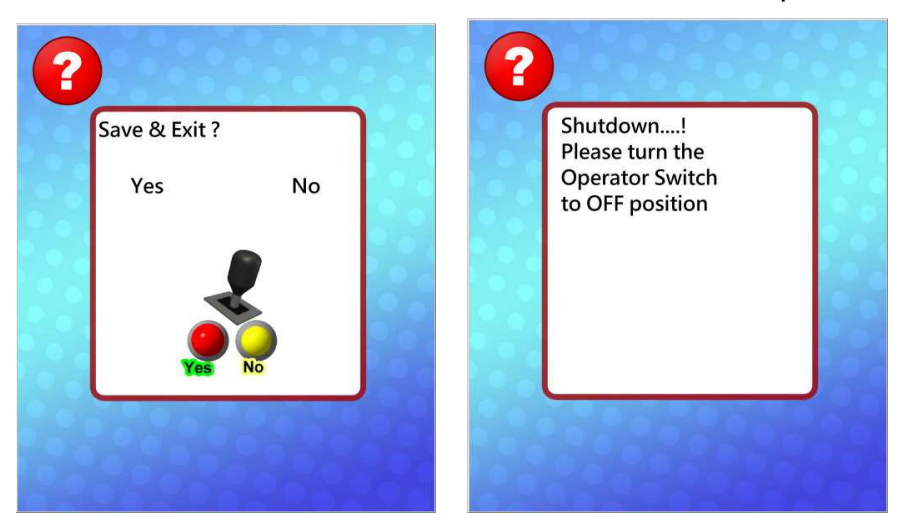

### **3.7 Free Key**

Open coin box, press"Free Key" button allows you to play game for free once.

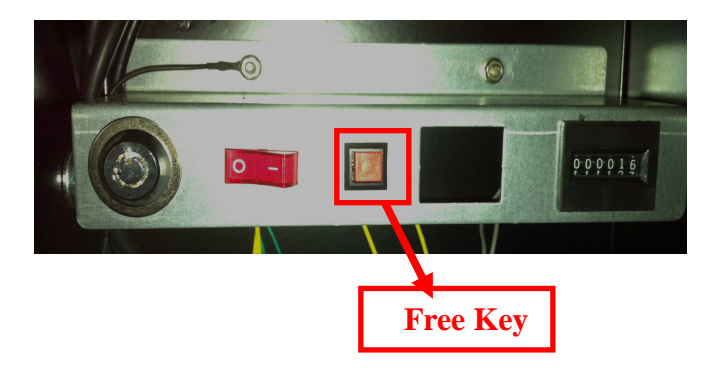

#### **3.8 System Recovery**

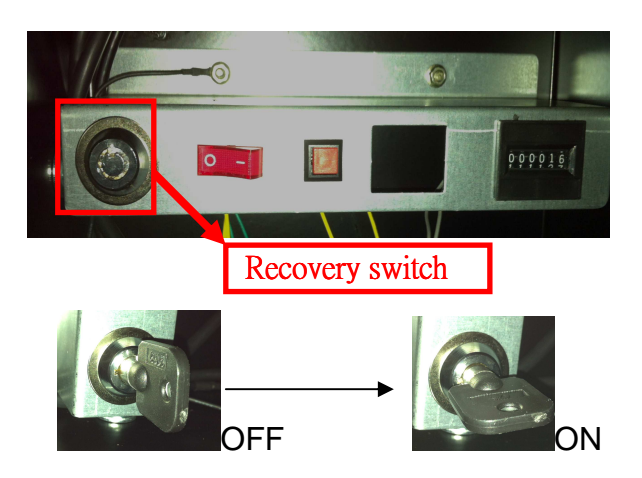

**Step1:** When the screen shows "insert coin", Use the key specified for recovery switch and turn it right.

**Step2:** Turn the machine off, wait for 30 seconds

**Step3**: Turn on the power, and you will see screen as below. When recovery is in progress, do not turn off the power, or the system will be destroyed permanently.

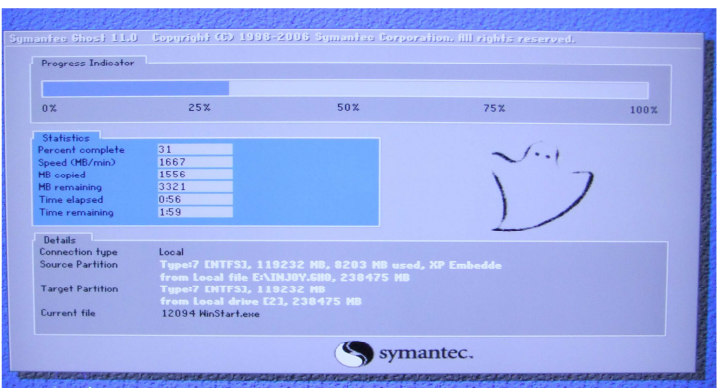

Step4: If success, will see screen as below.

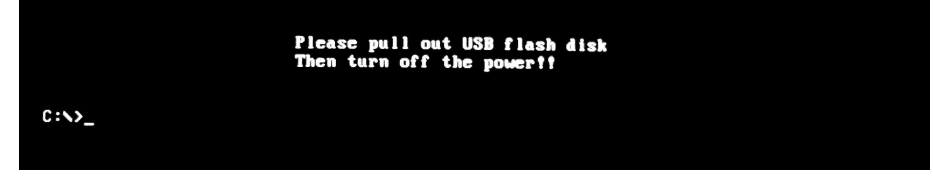

**Step5**: Turn the key left and take it out.

**Step6**: Turn the machine off, wait for 30 seconds

**Step7:** Turn on the power. <Finish>

### **4. Trouble shooting**

### **4.1 Error code**

#### **EC001**

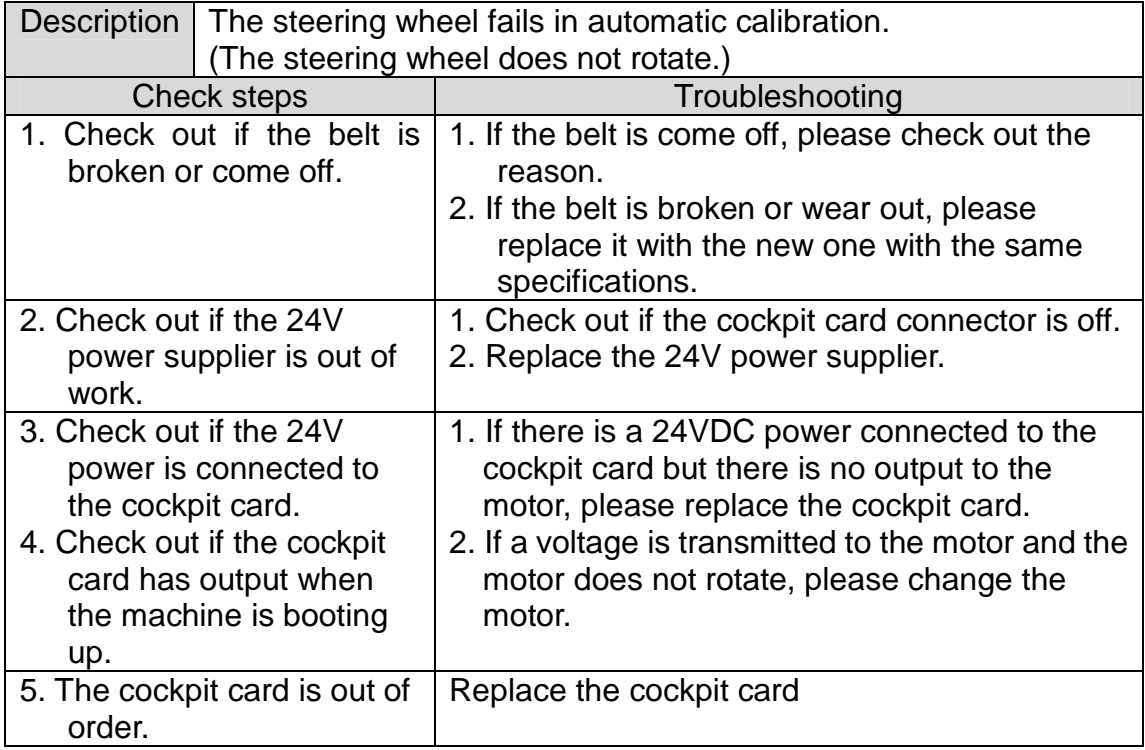

#### **EC002**

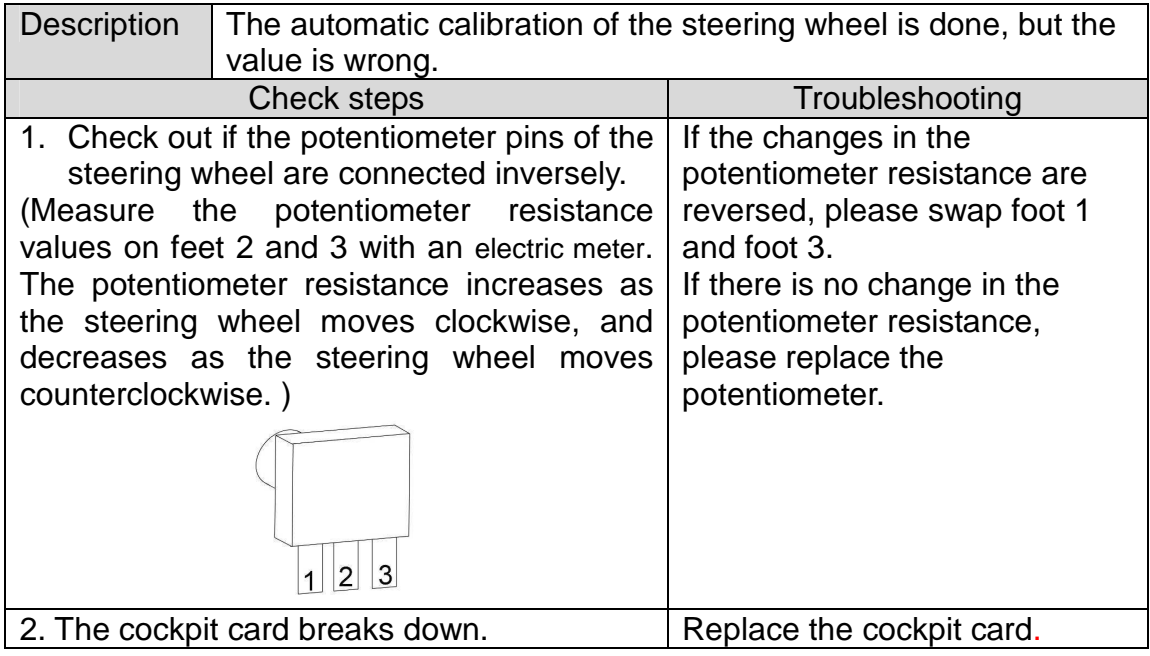

#### **EC003**

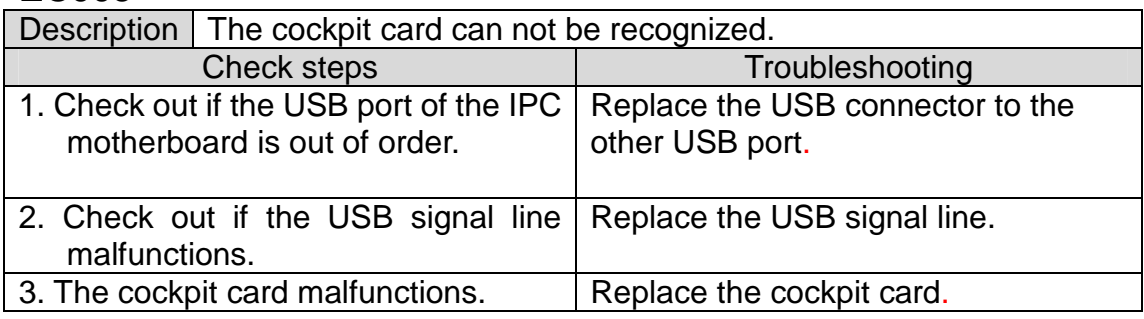

#### **EC004**

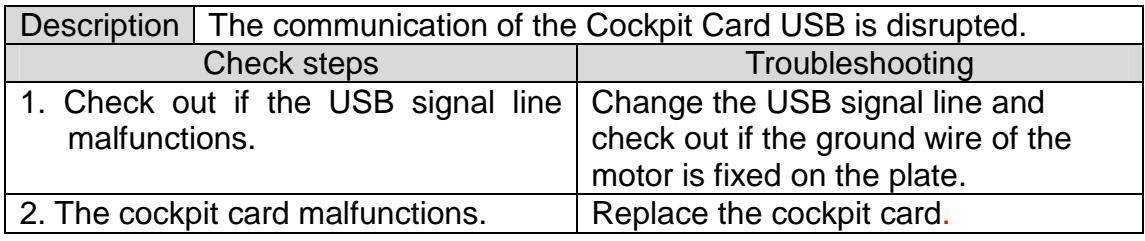

#### **EC005**

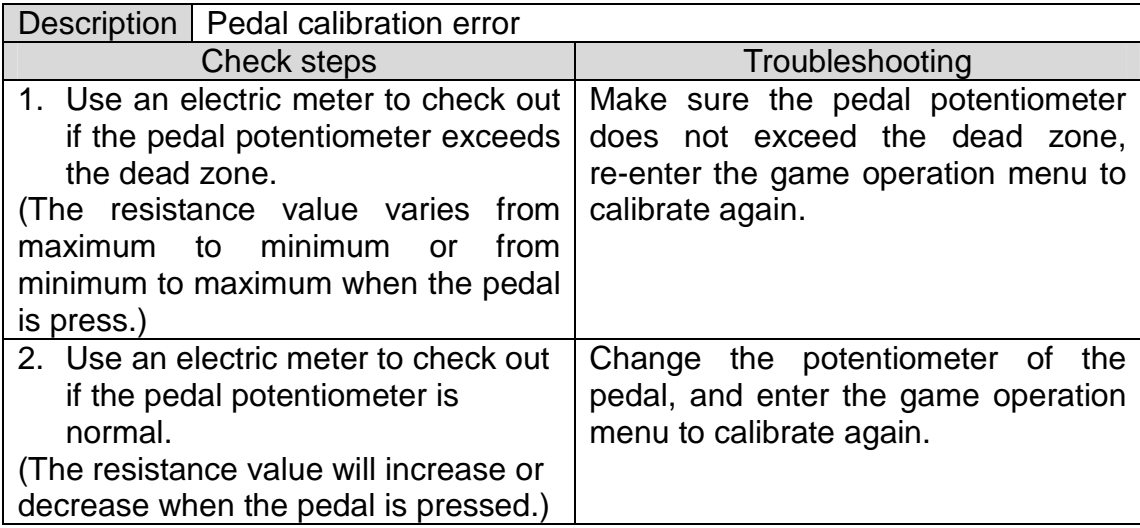

### **EC006**

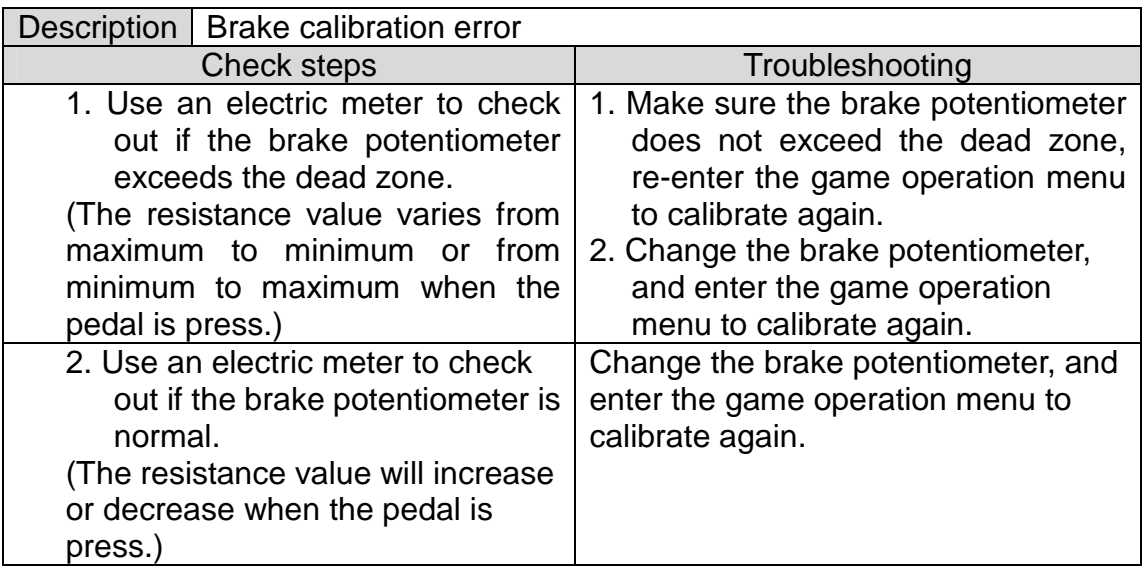

#### **EC007**

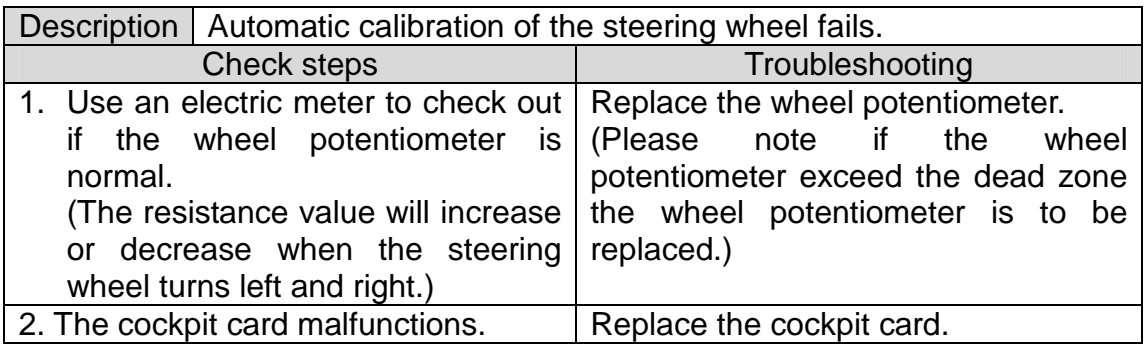

### **4.2 General issues**

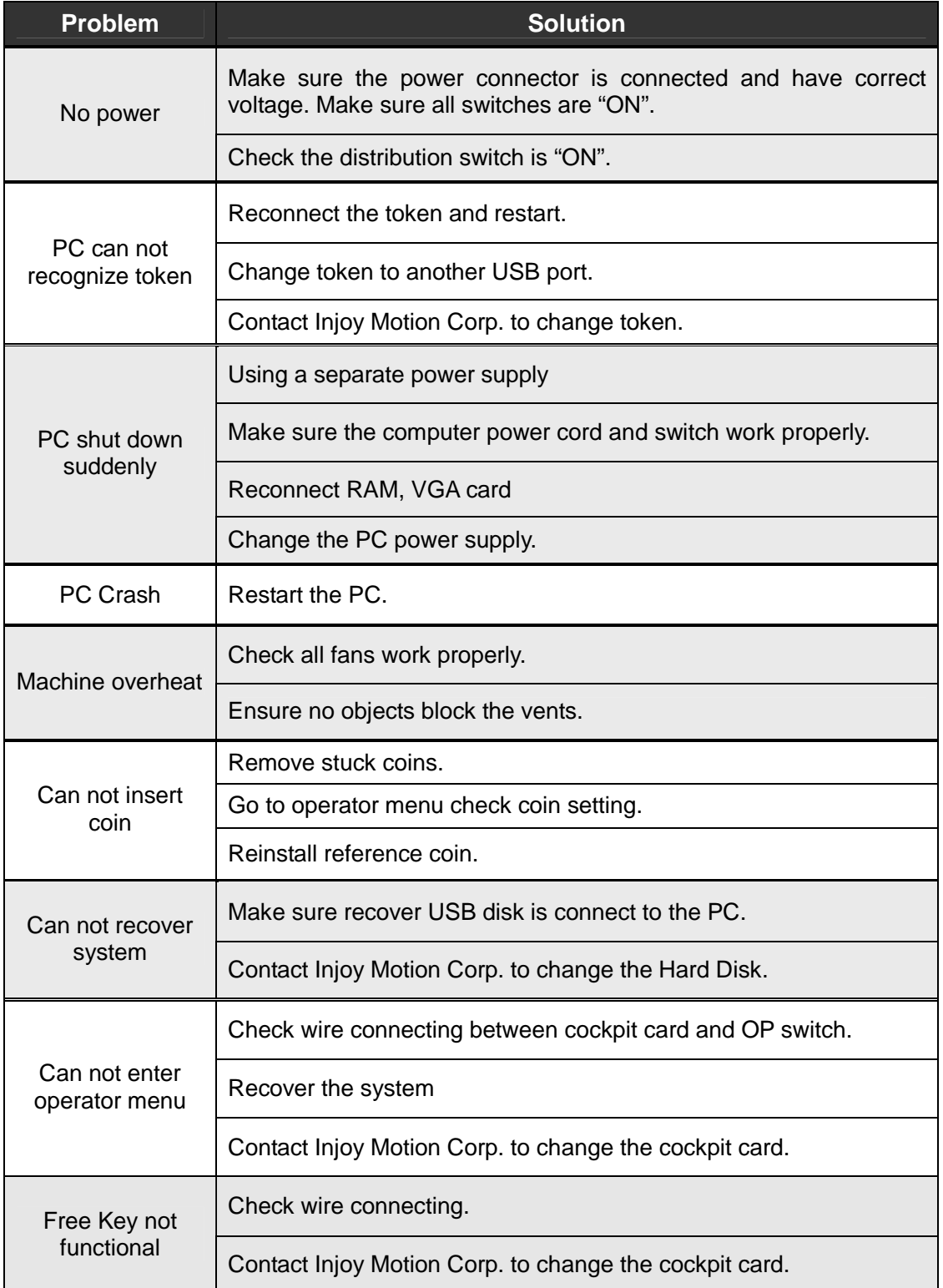

### **4.3 Display**

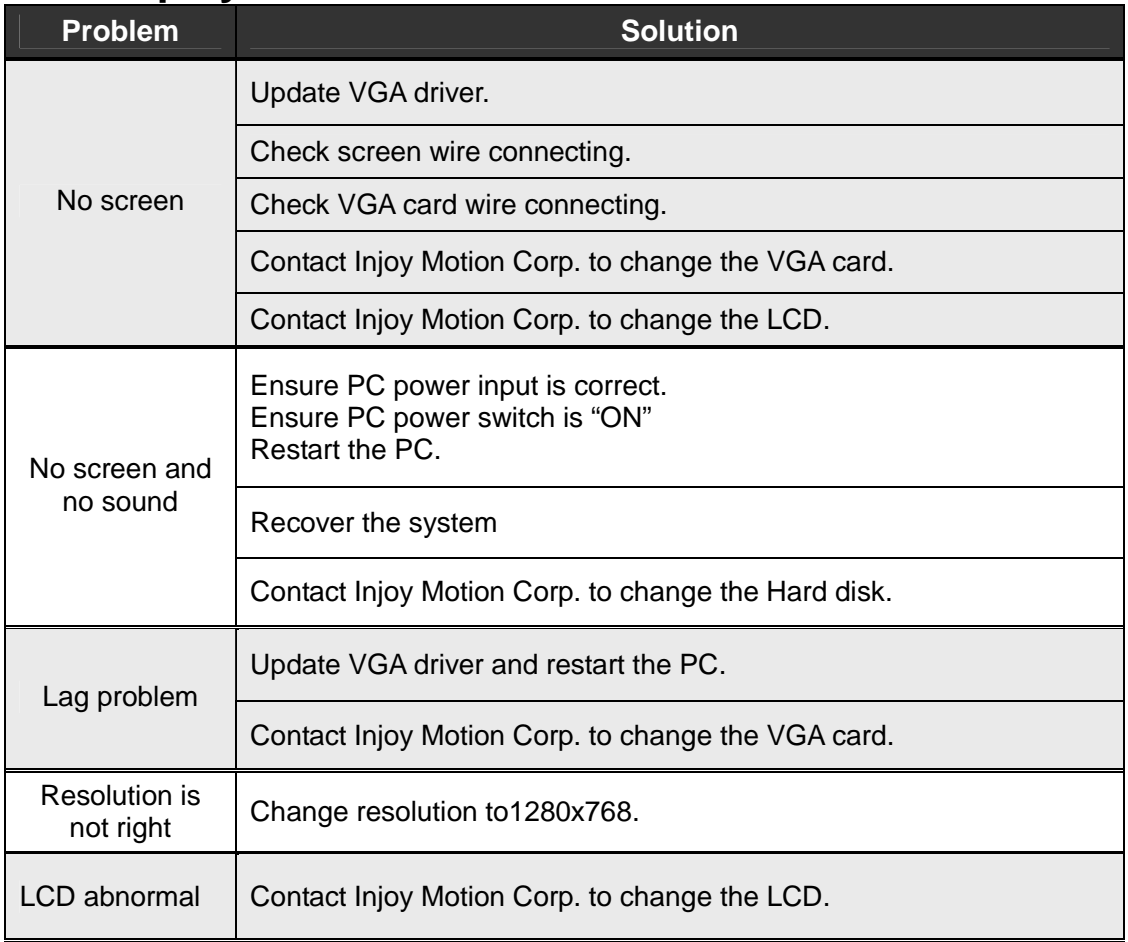

#### **4.4 Sound**

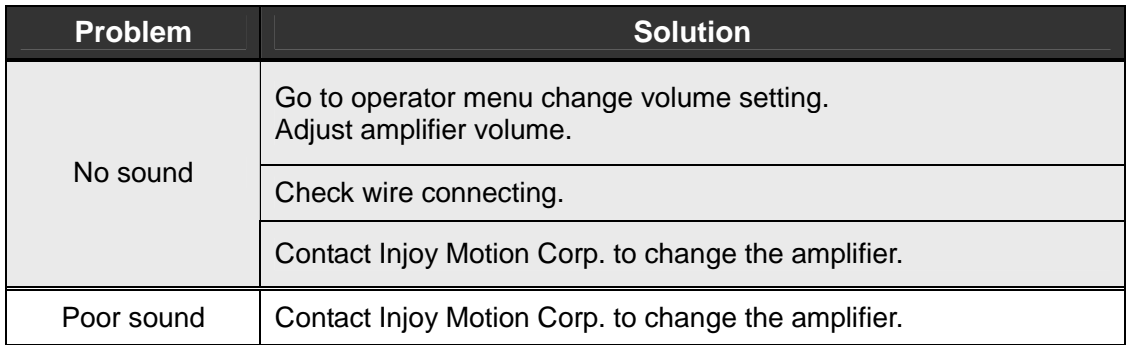

### **4.5 Control**

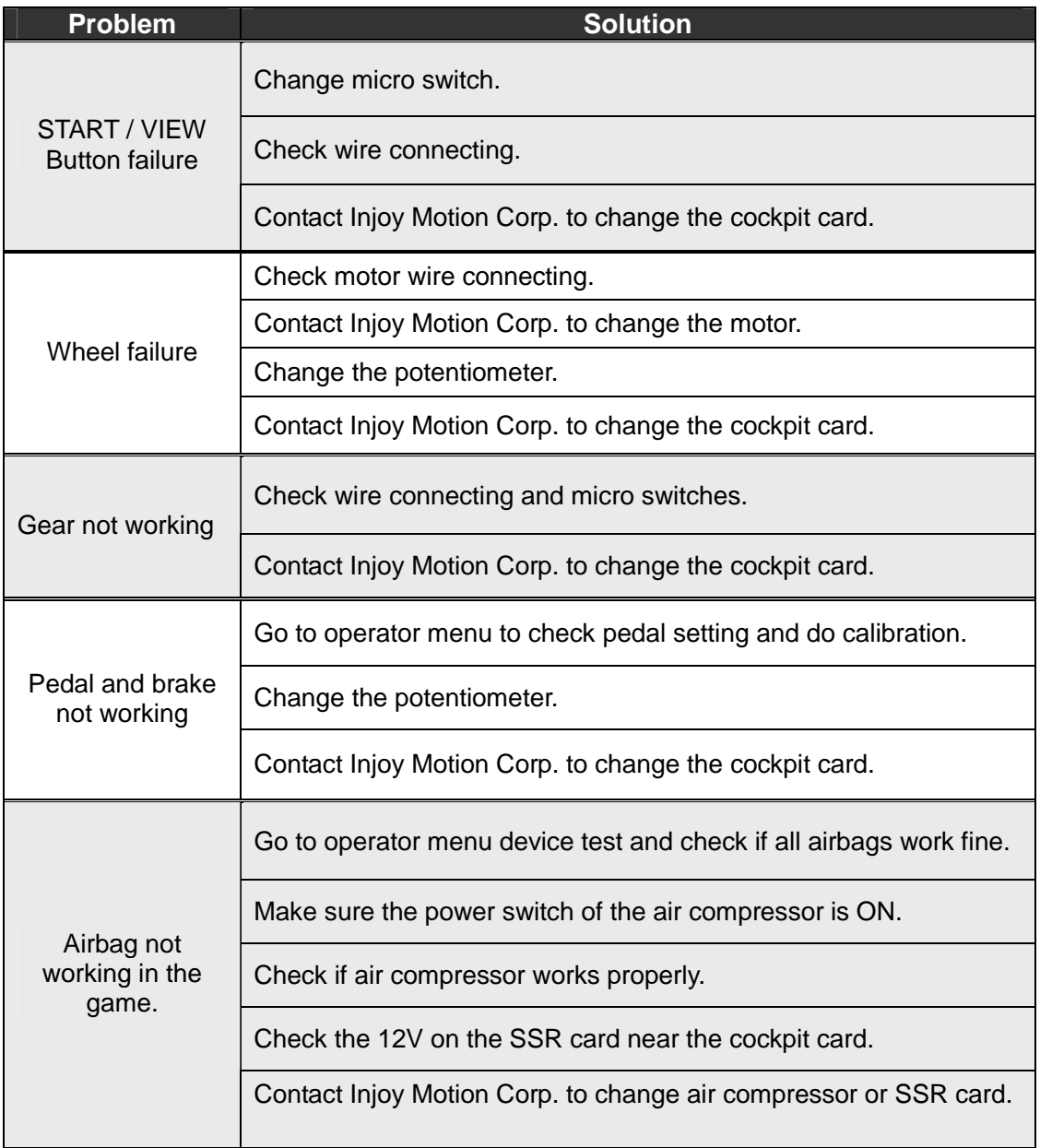

#### **4.6 Link**

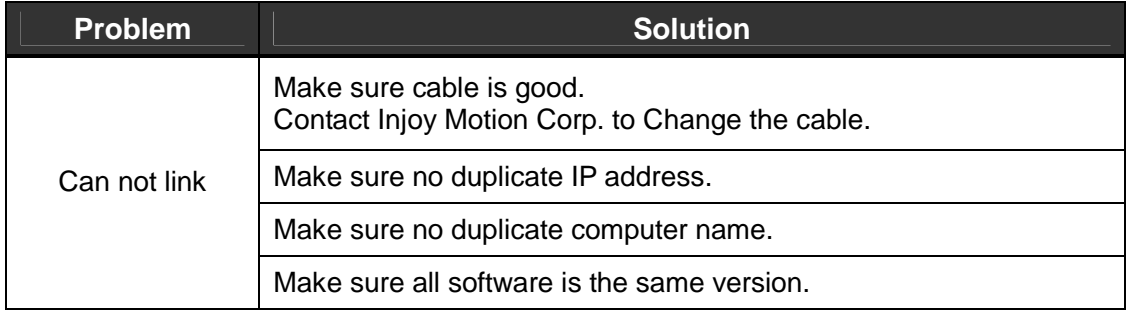

### **Main Parts**

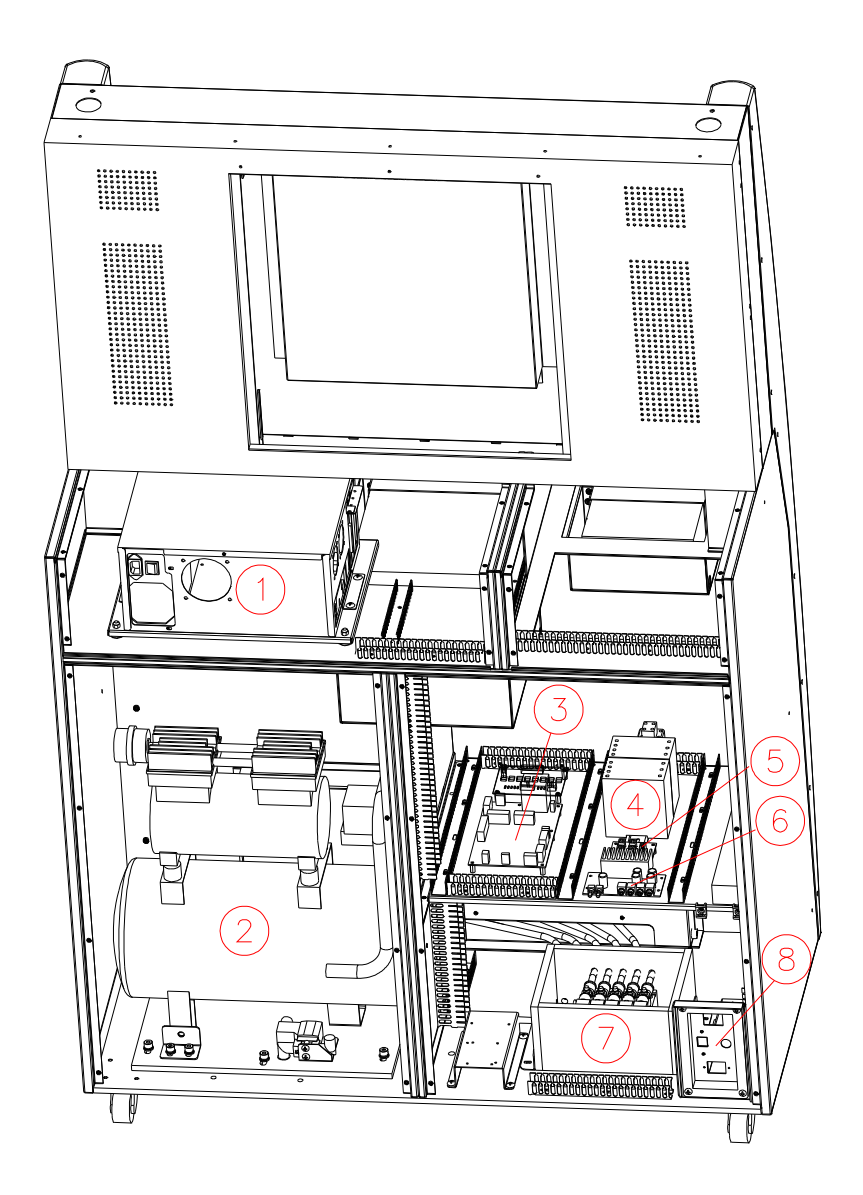

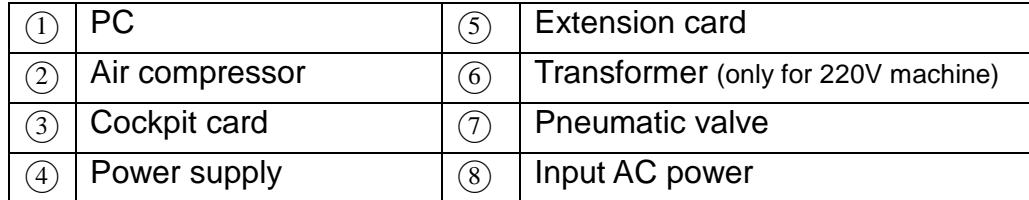

#### **4.7 Technical Support**

Service center: Injoy Motion Corp. Phone: +886-2-2267-6317 Fax: +886-2-2267-5906 Time: 9:00AM~6:00PM (GMT+8), Monday to Friday E-mail: support@injoymotion.com

When you contact technical support, please provide the following information so that we can understand the situation and solve your problem as soon as possible, thank you for your cooperation:

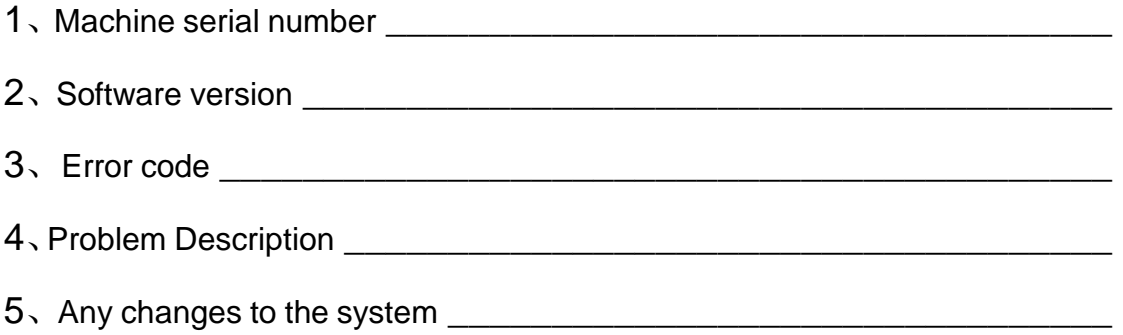

### **Appendix A: How to change potentiometer in pedal module**

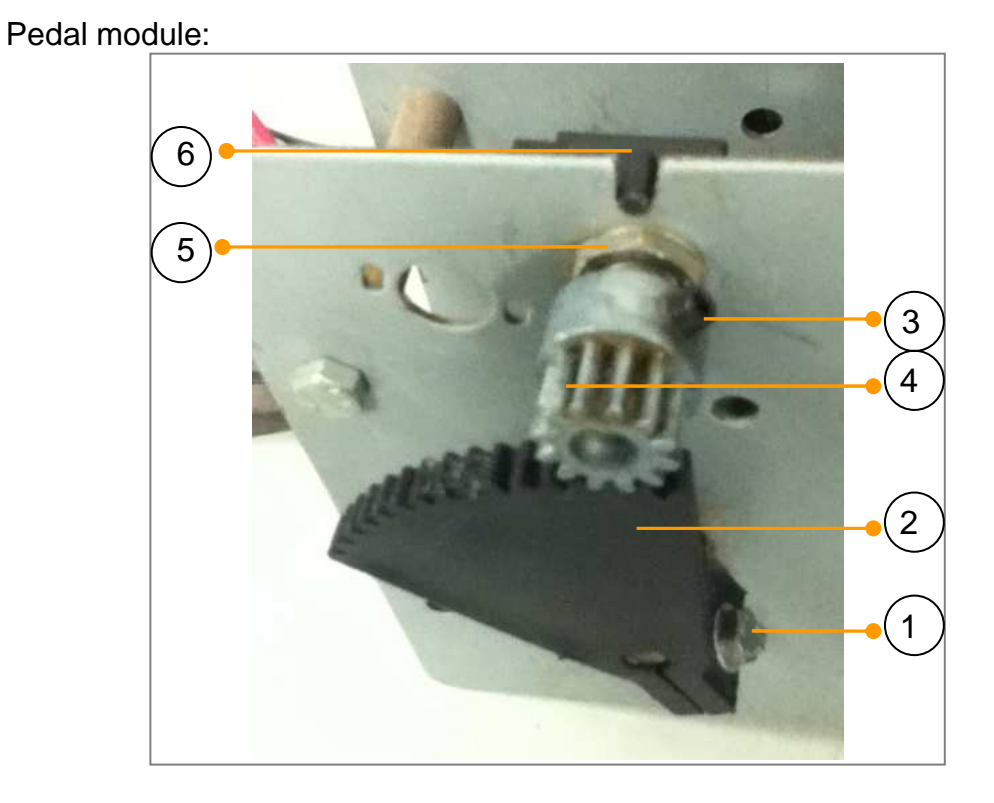

#### **1. Remove potentiometer:**

- Step1: Loosen and remove screw①.
- Step2: Take off gear2.
- Step3: Loosen screw3).
- Step4: Take off gear 4.

Step5: Loosen and remove the washer $\textcircled{\small{5}}$ .

Step6: Take out potentiometer<sup></sup>..

#### **2. Install potentiometer:**

Step1: Put in potentiometer<sub>6</sub>. Step2: Placed Washer<sub>5</sub> and fix it.

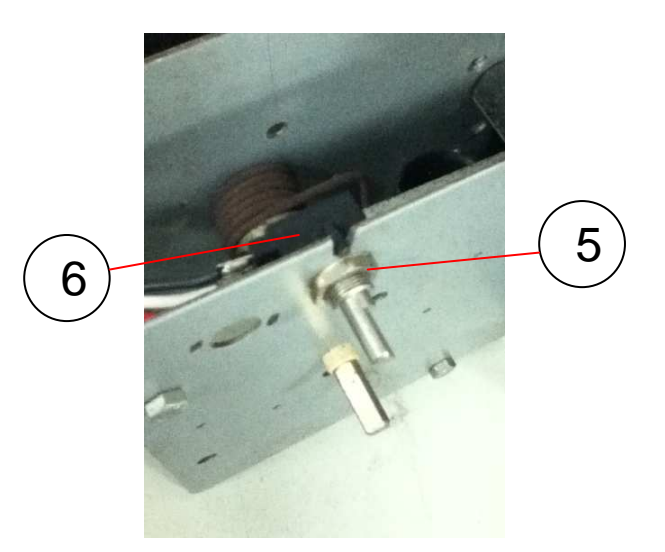

Step3: Use meter to measure resistance value between pin2 and pin3 of the potentiometer, and make sure 1.6Kohm for pedal, 2.6Kohm for brake.

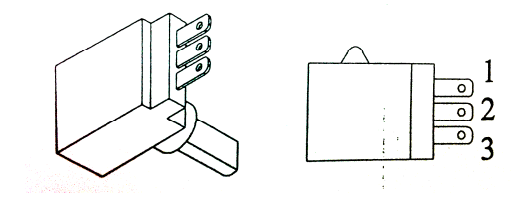

Step4: Install gear $(4)$ . Step5: Fix screw③.

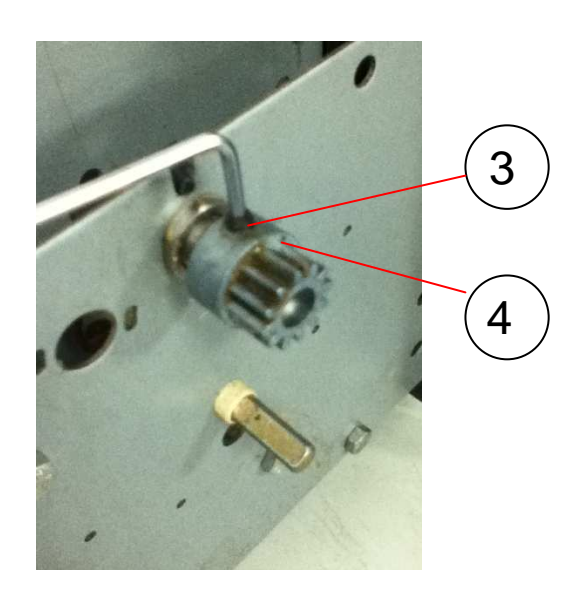

Step6: Install gear $@$ , and make sure gear $@$  close to second tooth of the  $gen(2)$ .

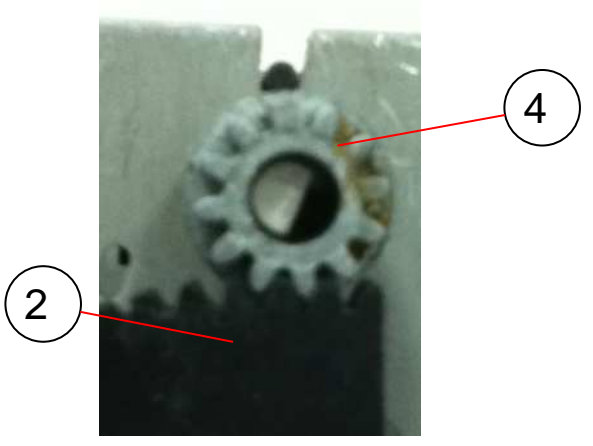

Step7: Install screw① and fix it.

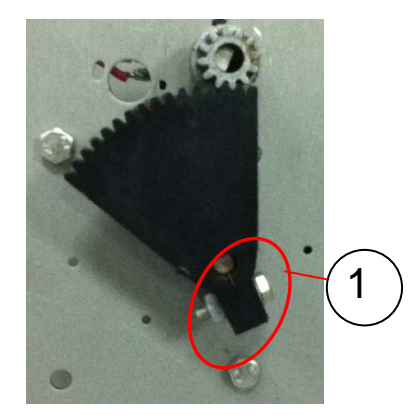

Step8: Use meter to measure resistance value between pin2 and pin3 of the potentiometer. <Finish>

Release accelerator should be 1.6 Kohm Press the accelerator should be 3.2 Kohm

Release the brake should be 2.6 Kohm Press the brake should be 3.5 Kohm

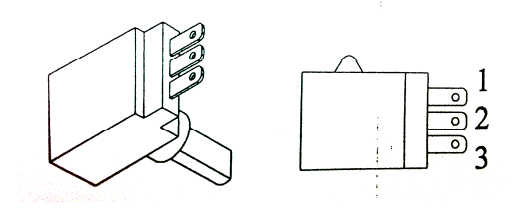

### **Appendix B: How to connect tubes**

#### **1. Insert**

A. Insert the tube to the end.

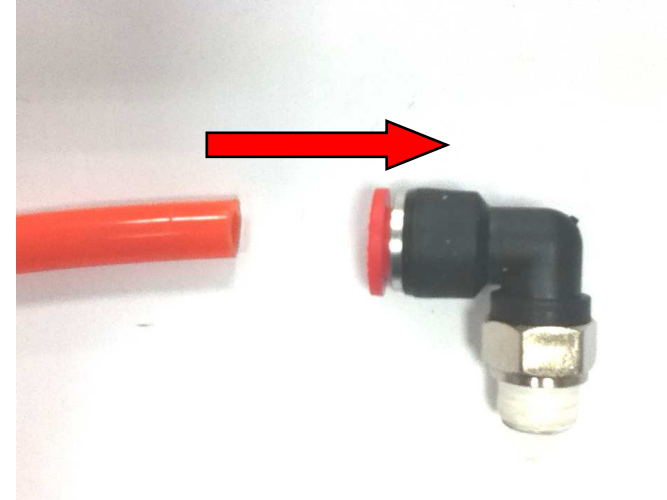

B. Finish

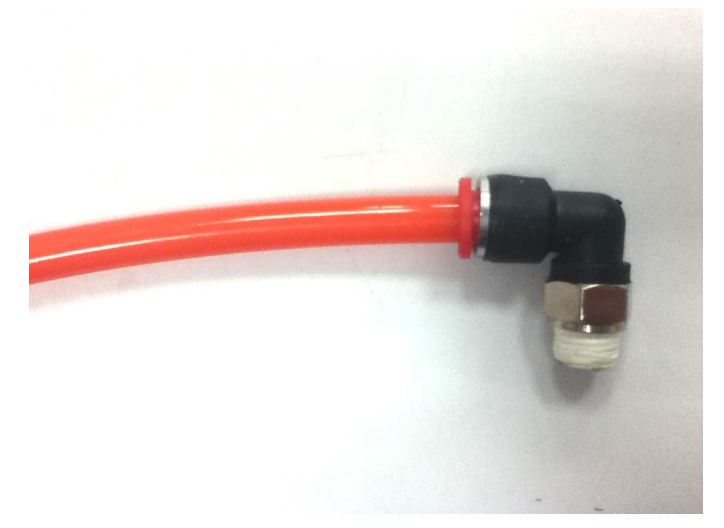

#### **2. Pull out**

A. Push the releasing ring in the front of the quick coupler.

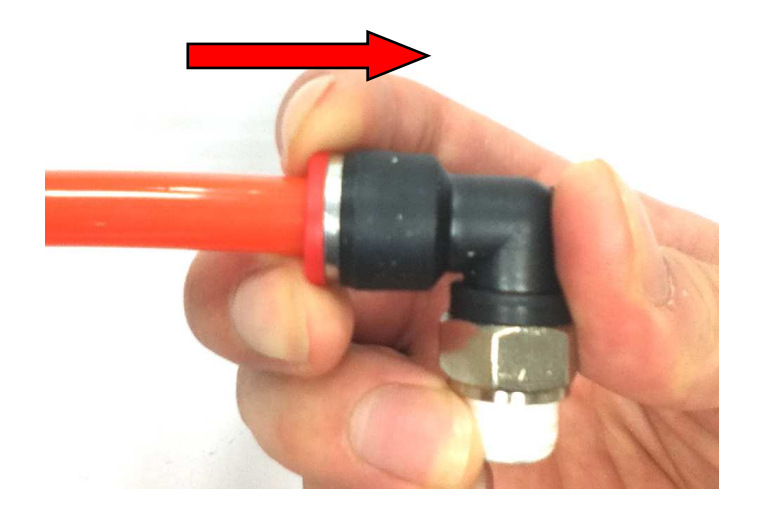

B. Pull out the tubes

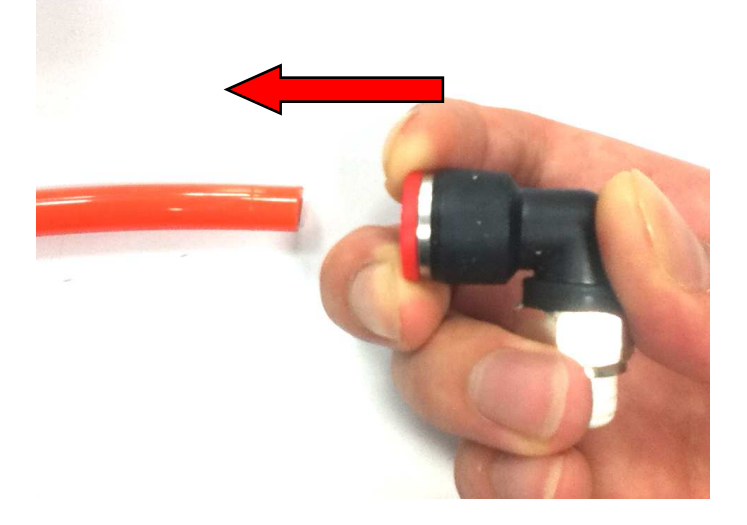

### **Appendix C: How to change airbag**

A. Introduction B. Change Airbag no.1~4 C. Change Airbag no.5

#### **A. Introduction**

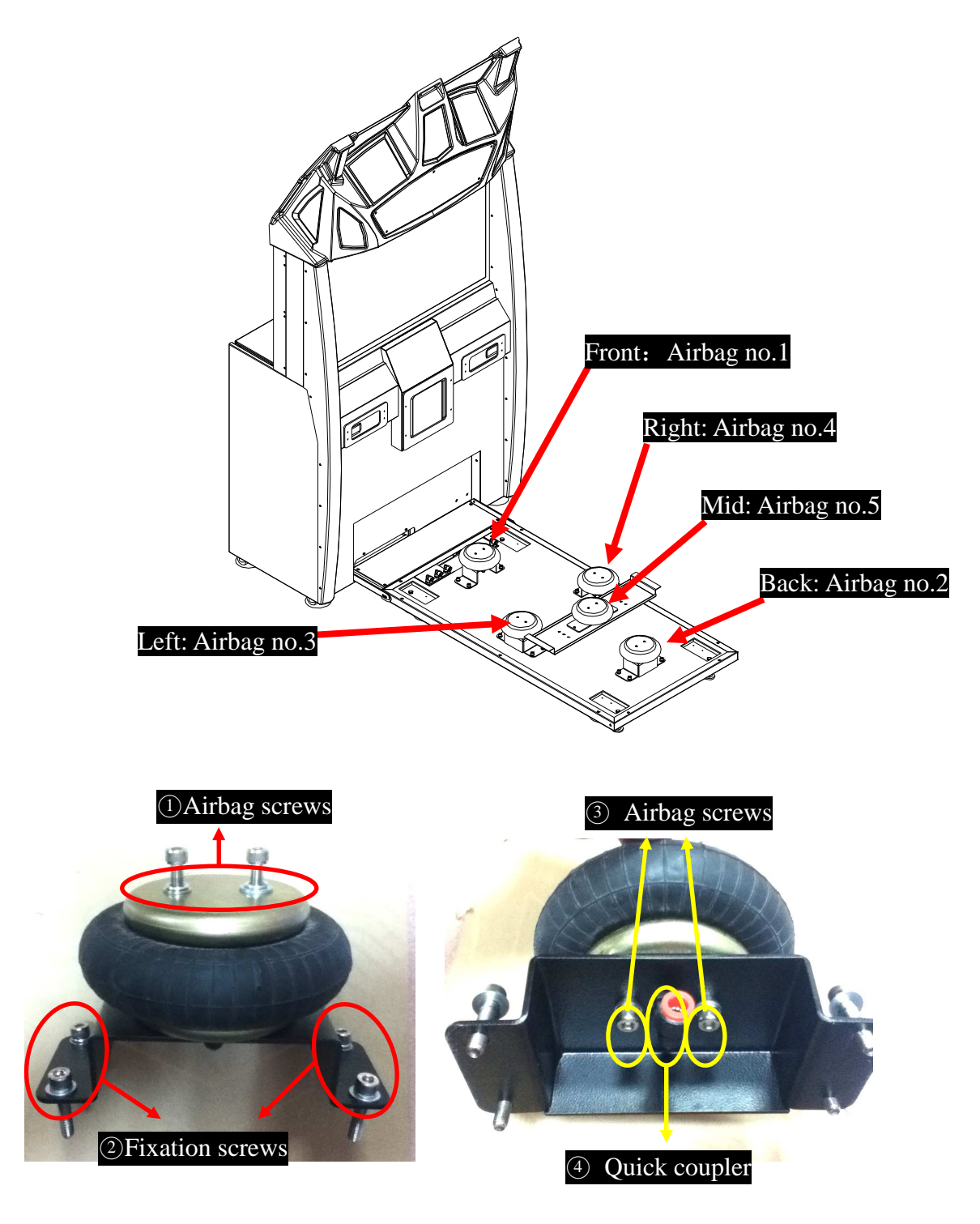

#### **B. Change Airbag no.1~4**(**Take changing airbag no. 3 for example**)

Step1: Use solid object to support the motion base.

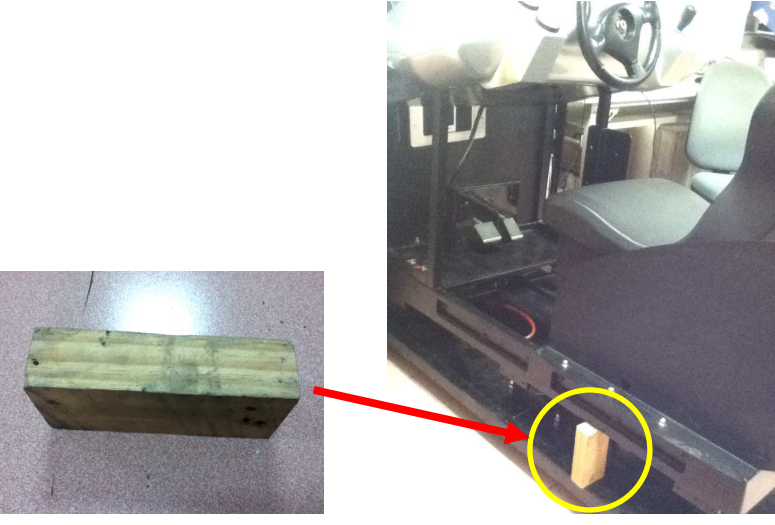

Step2: Remove 2 airbag screws.

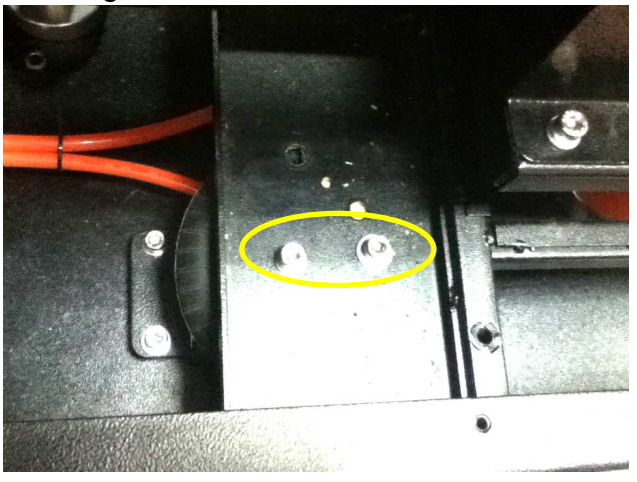

#### Step3: Remove 4 fixation screws.

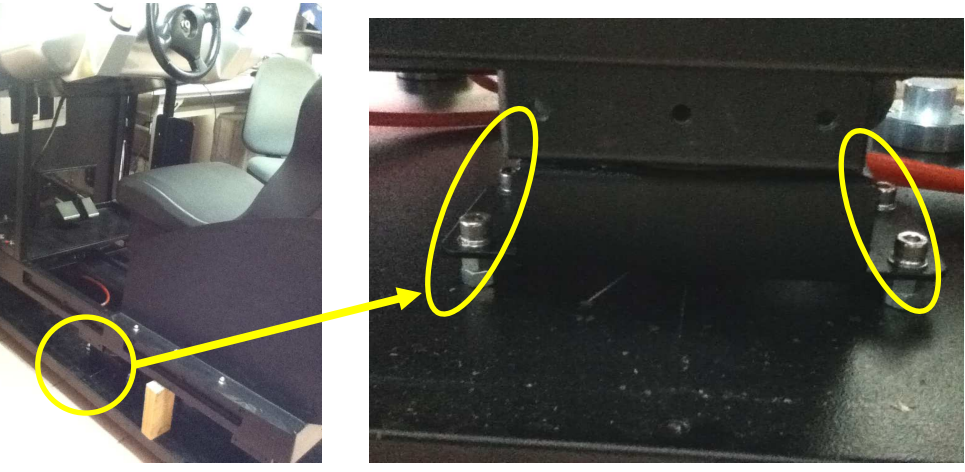

Step4: Remove the tube (refer to Appendix B).

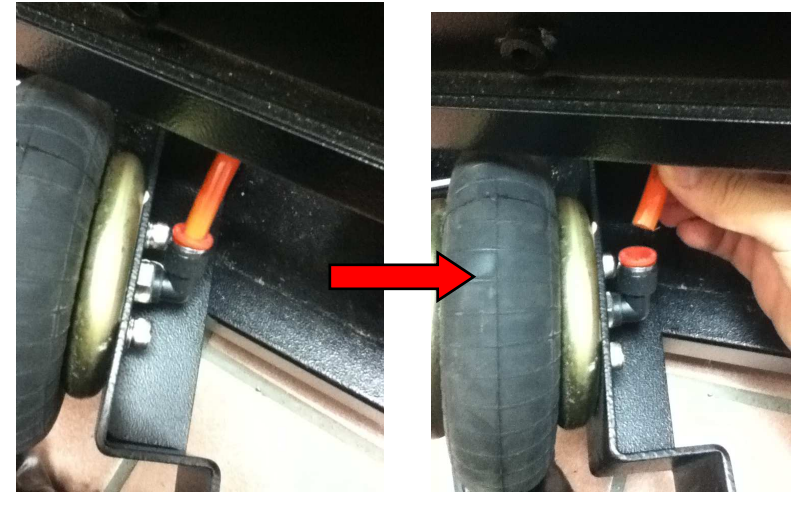

Step5: Remove 2 airbag screws and quick coupler.

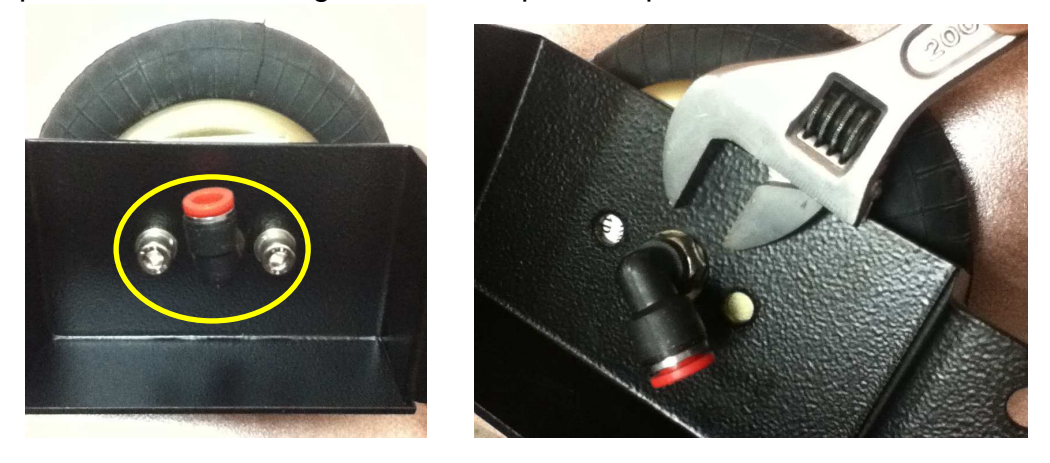

Step6: All Components are as below.

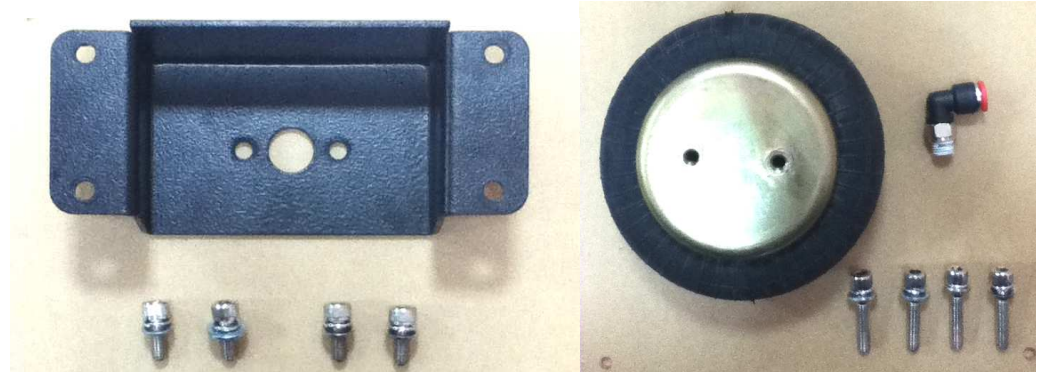

Step7: After change airbag, tighten 2 airbag screws and quick coupler.

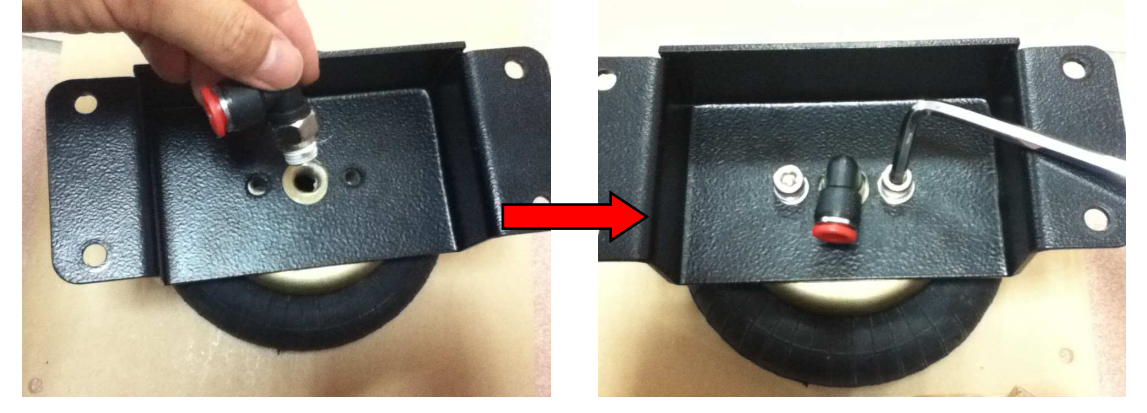

Step8: Install 4 fixation screws.

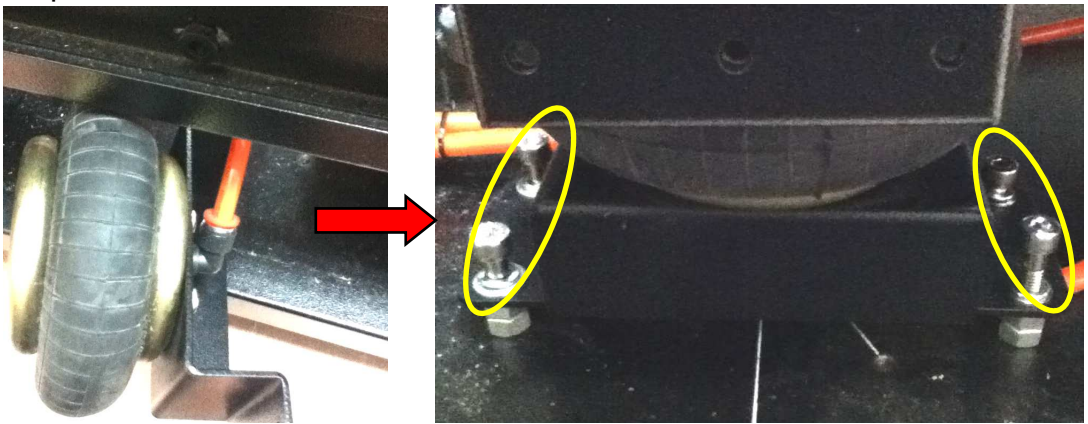

Step9: Install 2 airbag screws. <Finish>

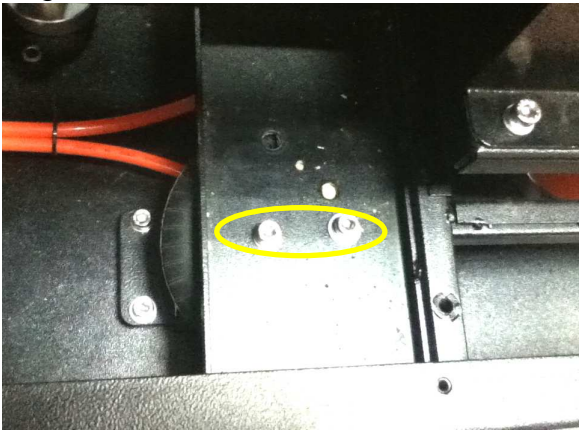

#### **C. Change Airbag no.5**

Step1: Remove 4 seat fixation screws.

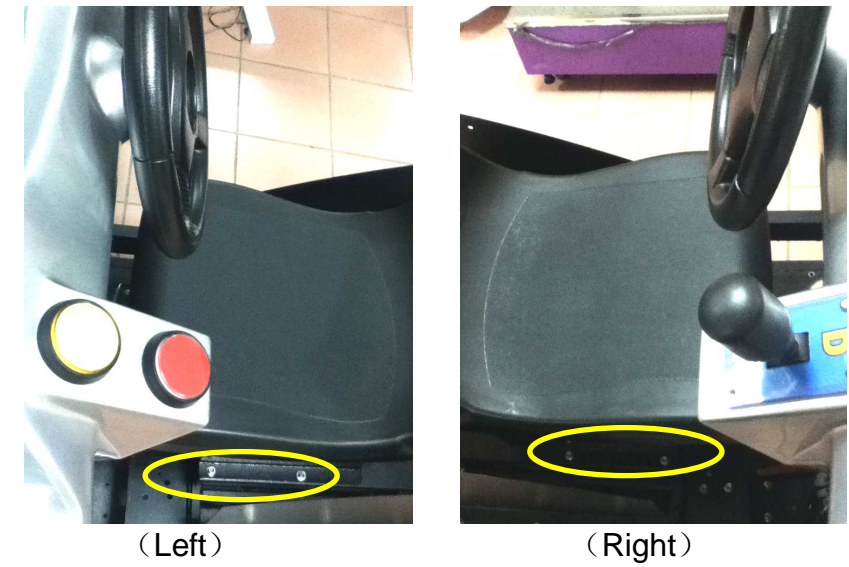

Step2: Remove the seat.

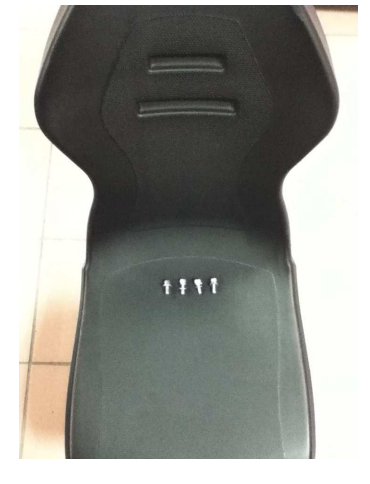

Step3: Remove 2 airbag screws.

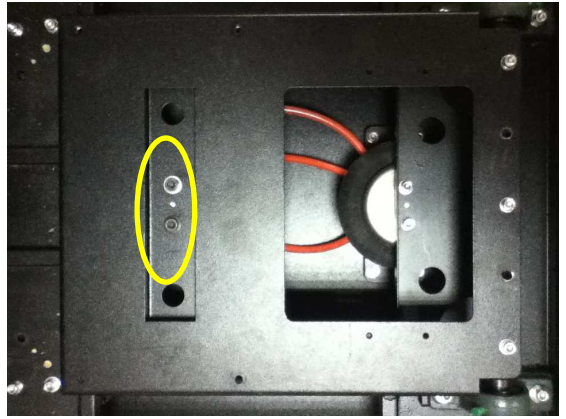

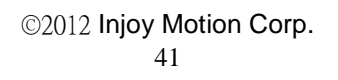

Step4: Open the seat base, and find the airbag 5.

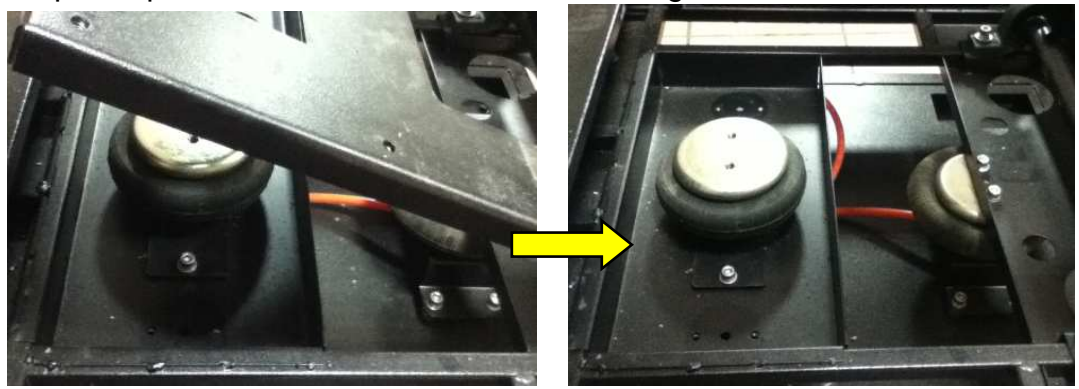

Step5: Remove 2 fixation screws.

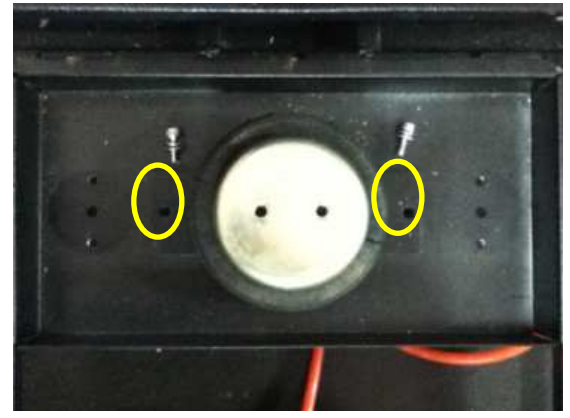

Step6: Remove the tube and screws, and change airbag.

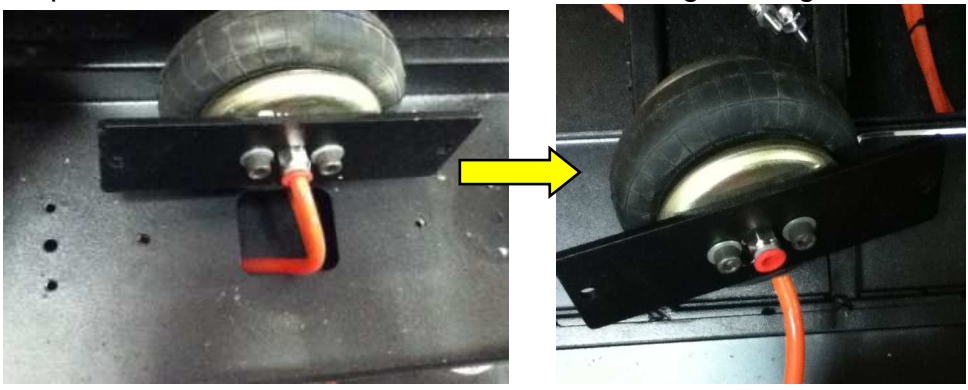

Step7: After changing, lock 2 airbag screws, tube, and 2 fixation screws.

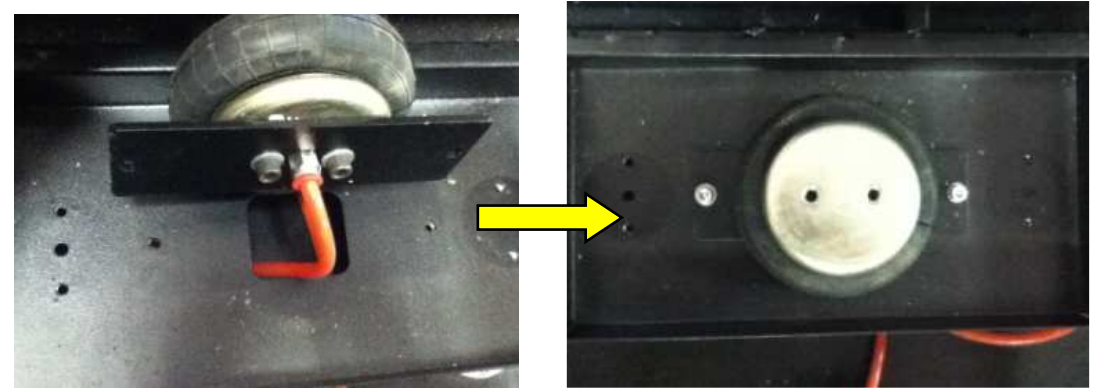

Step8: Cover the seat base, tighten 2 airbag screws.

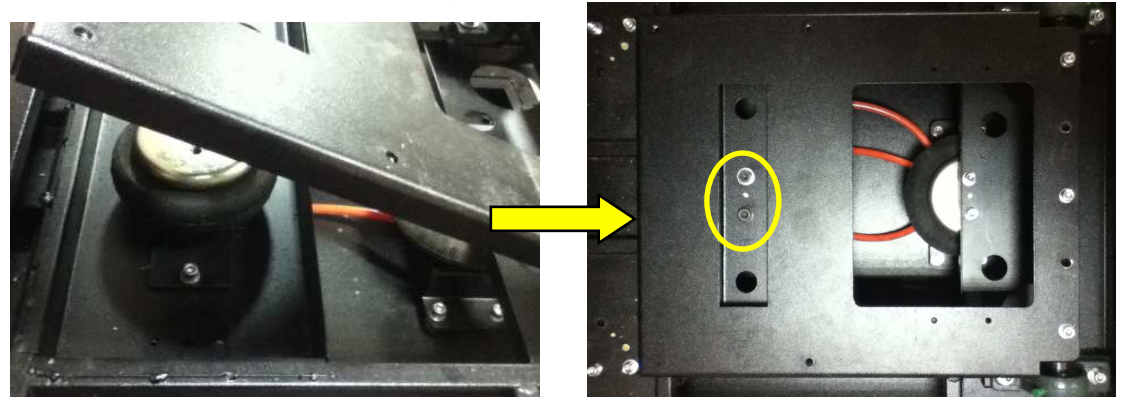

Step9: Install the seat back. <Finish>

### **Appendix D: Clean the drain valve**

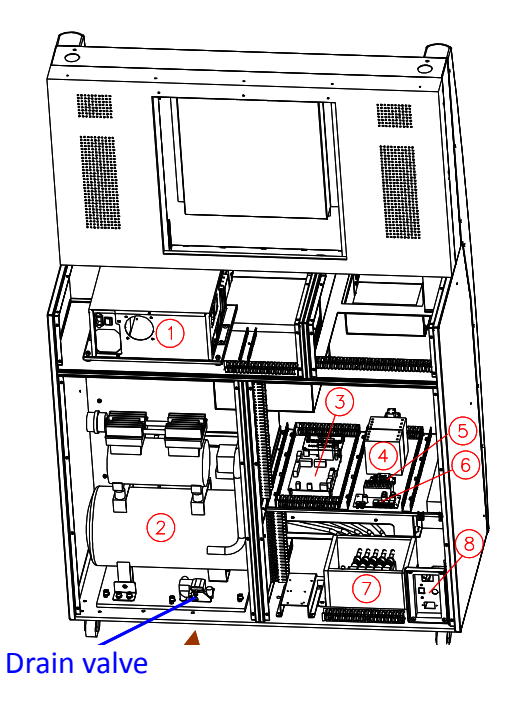

Follow the steps below to clean the pathway inside the drain valve:

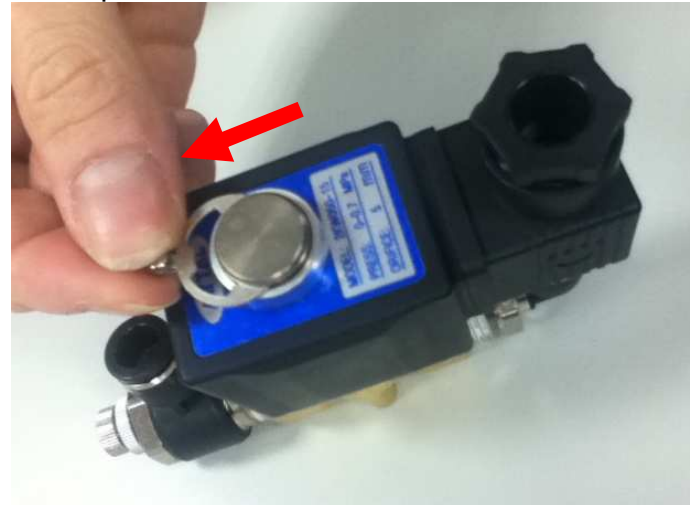

1. Remove the metal piece

2. Remove the body-part

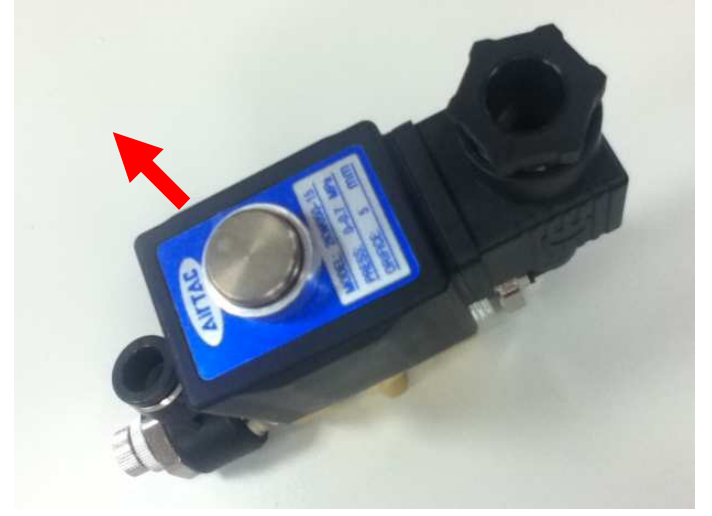

3. Remove 4 screws

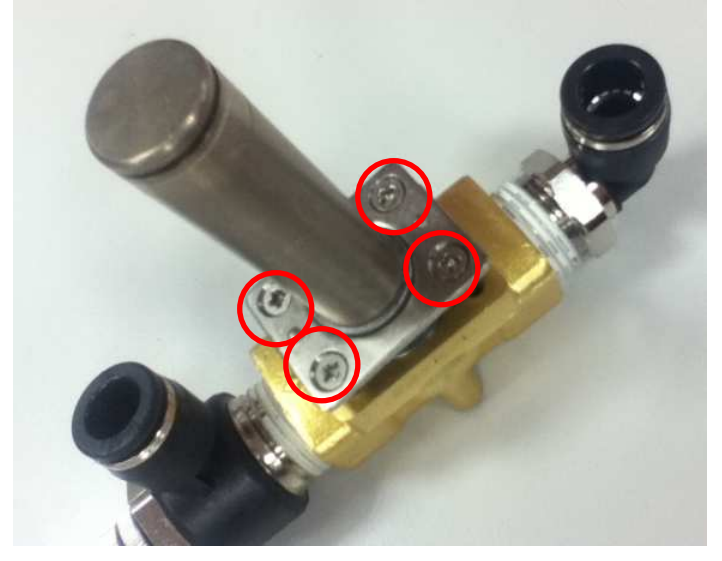

4. Remove the core-part

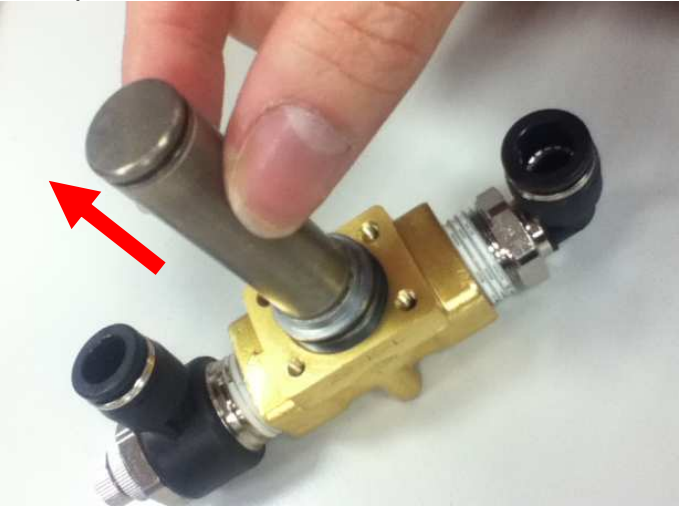

©2012 Injoy Motion Corp. 45

5. Clean the two-way valve inside

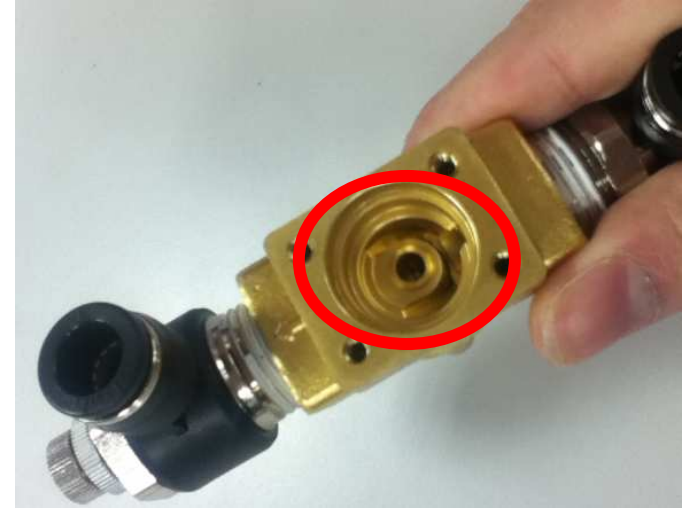

6. Install the core-part

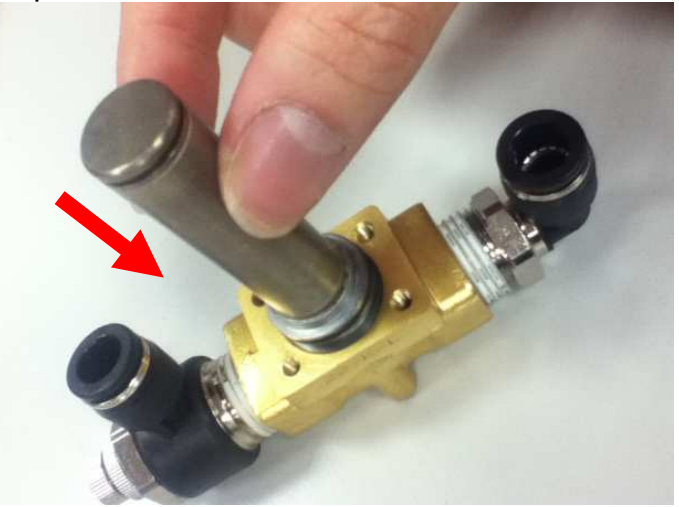

7. Install 4 screws

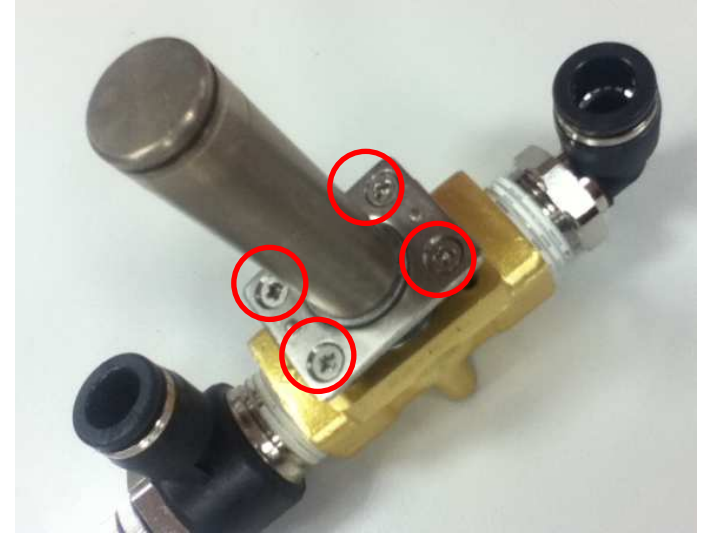

©2012 Injoy Motion Corp. 46

8. Install the body-part

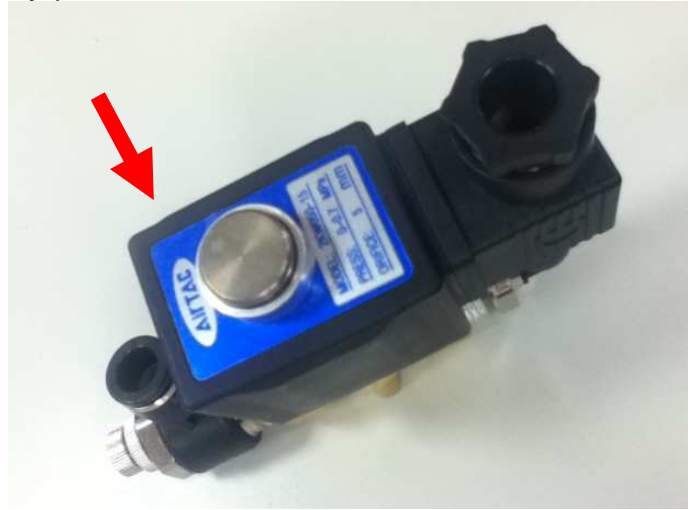

9. Install the metal piece <Finish>

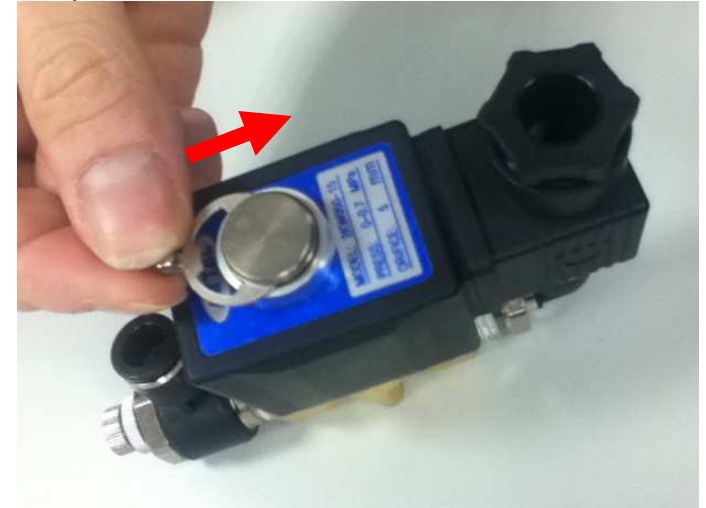

### **Appendix E: Connection for coin accepter**

**LINE-AP-COIN** is the main cable for the coin accepter. There are three branches for LINE-AP-COIN:

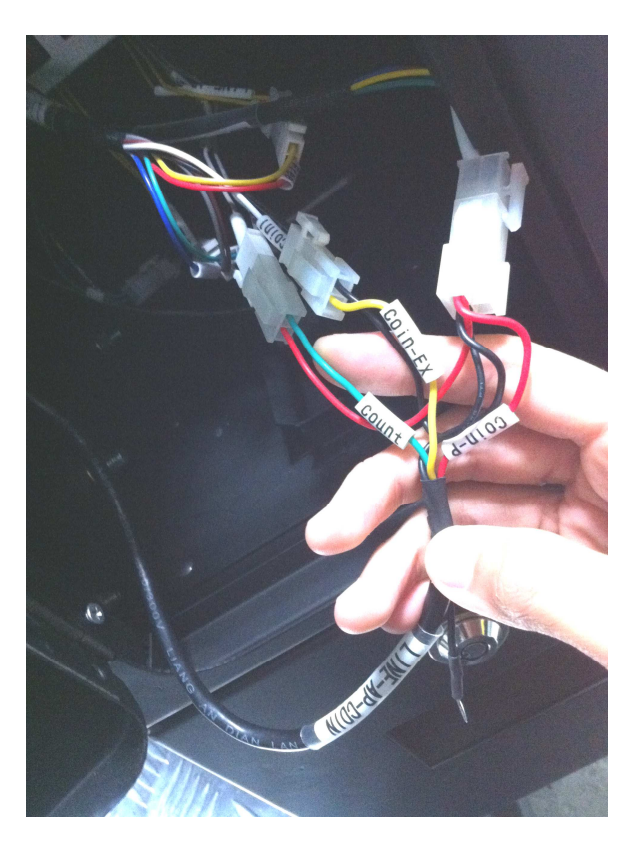

1. **"Coin-P"** input power 12V to the coin accepter.

**Connector assignment:**  Pin1: 12VDC (red) Pin2: ground (black) Pin3: none Pin4: none

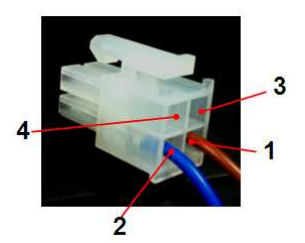

**2. "Coin-Ex"** output credit signal from the coin accepter

Connector assignment: Pin1: credit pulse Pin2: ground (black)

**3. "Count"** output coin count to the counter

Connector assignment: Pin1: coin count Pin2: 12VDC (red)

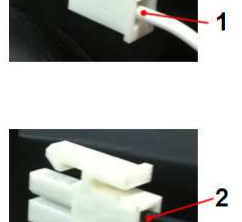